#### **BAB IV**

#### **IMPLEMENTASI DAN EVALUASI SISTEM**

Dalam melakukan implementasi dan evaluasi ini dimulai dari memperhitungkan kebutuhan hardware dan software sistem, implementasi sistem dan evaluasi dari sistem yang dibuat. Berikut dijelaskan secara lebih terperinci dalam tiap bagiannya.

#### **4.1 Kebutuhan Sistem**

Sebelum dapat mengimplementasikan dan menjalankan aplikasi Sistem Pendukung Keputusan kelayakan pemberian kredit ini, membutuhkan perangkat keras dan perangkat lunak dengan kondisi tertentu agar dapat berjalan dengan baik. Berikut ini adalah kebutuhan minimal perangkat keras untuk menjalankan aplikasi.

#### **4.1.1 Kebutuhan perangkat keras**

Kebutuhan akan perangkat keras yang digunakan untuk dapat mengunakan sistem yang dibuat membutuhkan sebuah komputer dengan persyaratan minimal sebagai berikut:

- a. Komputer dengan *prosesor* Pentium III 733 MHz atau lebih,
- b. Memori 256 MB,
- c. *Hardisk* minimal 10 GB,
- d. *Keyboard* dan *Mouse*,
- e. Monitor VGA 15" dengan resolusi 1024 x 768,
- f. Printer.

#### **4.1.2 Kebutuhan perangkat lunak**

Agar dapat berjalan sesuai dengan yang diharapkan, komputer memerlukan *Software* minimal sebagai berikut :

- 1. Windows 2000 SP 4 atau XP Profesional SP 2
- 2. .NET Compact Framework 1.1
- 3. Microsoft SQL Server 2000

#### **4.1.3 Instalasi**

Sebelum melakukan instalasi *regional setting Windows* harus *English*  UK, hal ini dilakukan untuk menyesuaikan dengan *SQL Server 2000.* Instalasi dilakukan dengan cara menjalankan *setup program* dengan mengikuti aturan yang terdapat pada *setup program*. Setelah terinstall hal yang dilakukan adalah melakukan *attach database*, sebelum melakukan *attach* harus dipastikan bahwa aplikasi *SQL Server* telah berjalan. Untuk mengetahui status *SQl Server*  ditunjukkan pada gambar 4.1 berikut.

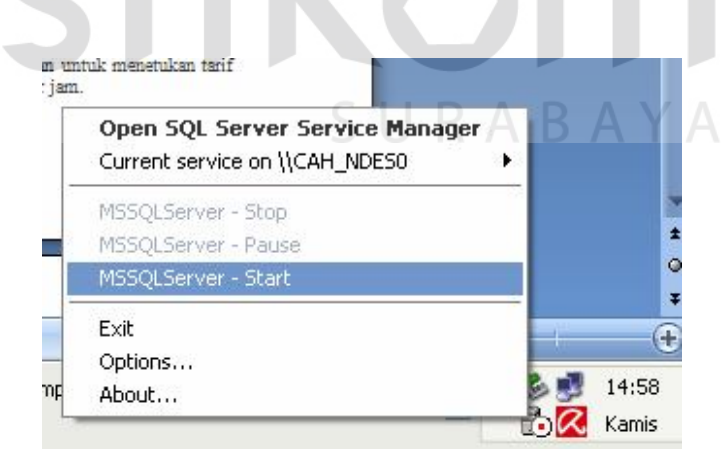

Gambar 4.1 Status *SQL Server*

Tanda titik merah pada gambar 4.1 menandakan bahwa service *SQL Server* berhenti. Untuk menjalankan dapat dilakukan dengan cara klik kanan dan pilih start.

Proses berikutnya adalah *attach database* yang dilakukan dengan cara klik menu *start windows* kemudian pilih *all program* lalu *Microsoft SQL Server* dan yang terakhir pilih *Enterprise Manager.* Pada gambar 4.2 berikut dijelaskan cara *attach database* pada *SQL Server 2000*.

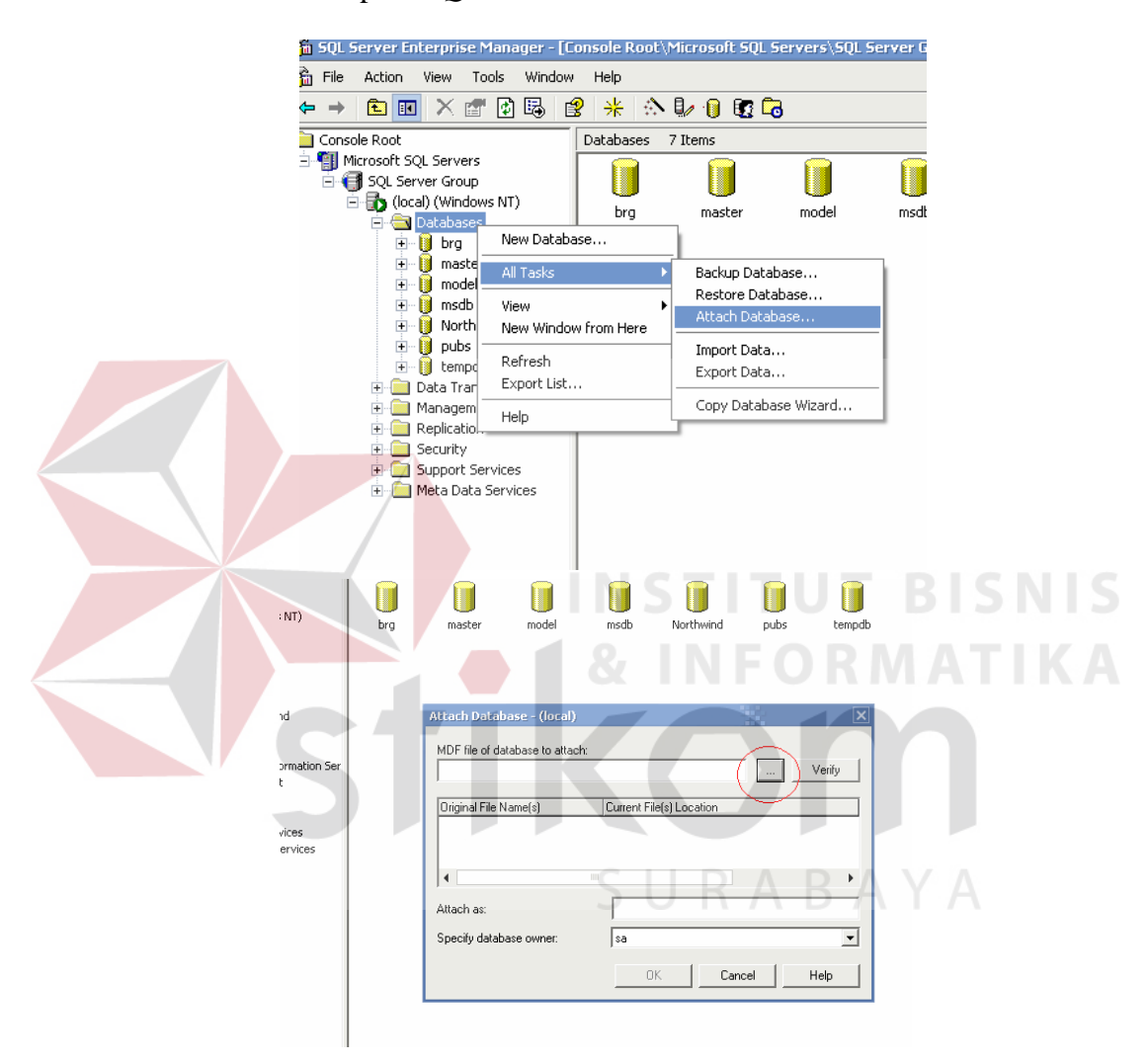

Gambar 4.2 *Attach database*

Pada *enterprise manager* dilakukan klik kanan pada *database* kemudian dilanjutkan dengan *all tasks* dan yang terakhir *Attach Database*. Tanda lingkaran pada gambar 4.2 diatas merupakan menu untuk mencari letak database yang akan ditambahkan berada.

#### **4.2 Implementasi Sistem**

Aplikasi yang dibangun terdiri atas beberapa form yang membantu interaksi antara pengguna dengan sistem. Adapun form – form tersebut adalah sebagai berikut :

# ::PT. BANK JATIM:: 09:21:14 B.  $\mathbb{E}[\mathbb{E}^{n}]$ Sunday 26 October 2008 **BANK JATIM**<br>CABANG NGANJUK Jalan Gatot Subroto 8 Nganjuk **BANK JATIN**

#### **4.2.1 Form utama**

Gambar 4.3 Form Utama

Pada saat pertama kali program dijalankan, maka akan muncul form seperti yang ditunjukkan pada gambar 4.3 diatas. Pada form tersebut hampir semua menu tidak dapat diakses, kecuali menu "Pengguna", menu ini digunakan untuk keperluan *login*, *logout*, membuat user baru, mengubah kata kunci dan keluar dari aplikasi. Untuk jalan pintas *login* dapat dilakukan dengan cara melakukan klik pada *toolbar* dengan gambar kunci, atau dengan melakukan tombol singkat "ctrl+i". Sedangkan untuk *logout* dapat dilakukan dengan cara "ctrl+o". Untuk keluar dari aplikasi dapat dilakukan dengan memilih menu pengguna lalu klik Keluar Aplikasi. Hal lain dapat dilakukan dengan cara melakukan klik pada *toolbar* dengan gambar pintu dengan tulisan *exit*, cara lain dapat dilakukan dengan jalan pintas "alt+F4".

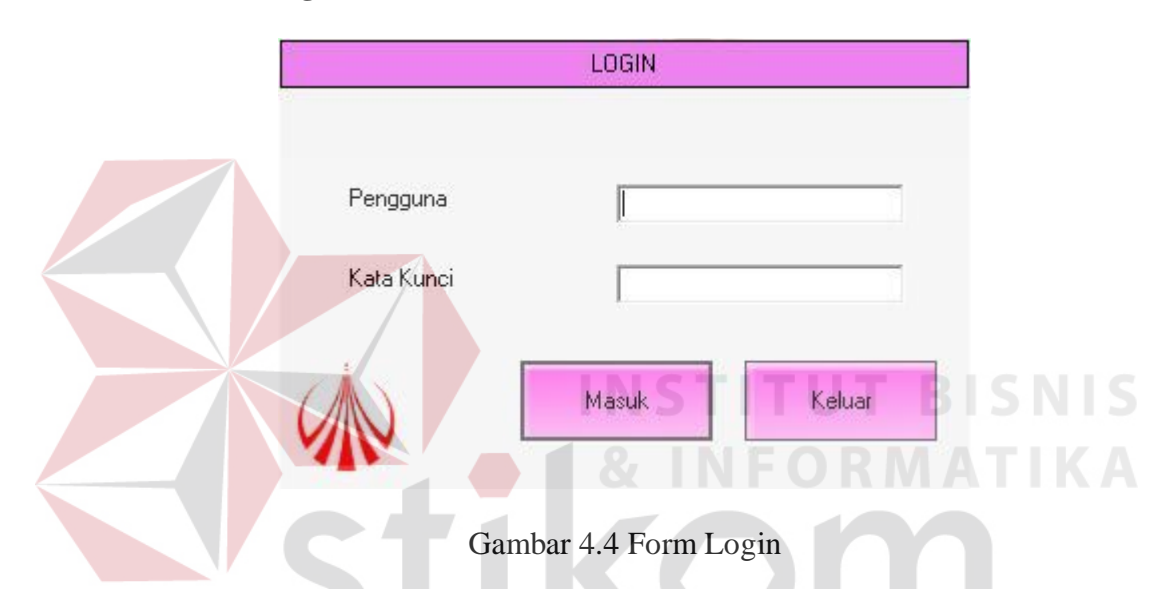

#### **4.2.2 Form login**

Form sesuai dengan penjelasan pada susb bab 4.2.1 tentang form utama, untuk login dapat dilakukan dengan berbagai cara. Salah satu cara adalah dengan melakukan tombol singkat "ctrl + i", maka muncul form login seperti yang digambarkan pada gambar 4.4. Untuk login masukkan semua masukan, baik pengguna maupun kata kunci yang sesuai dengan *account* dalam database user yang terdaftar. Untuk masuk ke dalam aplikasi, setelah mengisi semua masukan tekan "masuk", atau keluar untuk membatalkan *login*. Setelah sukses *login*, maka hak masuk user berbeda. Pada tabel 4.1 berikut dijelaskan mengenai hak akses tingkatan *user*.

| Pengguna            | Hak akses                            |
|---------------------|--------------------------------------|
| Kabag Pemasaran     | Hanya dapat mengakses laporan        |
| Pemasaran, Surveyor | Dapat mengakses seluruh menu kecuali |
|                     | menu laporan                         |

Tabel 4.1 Hak Akses Pengguna

#### **4.2.3 Form pengguna baru**

Form ini hanya dapat diakses oleh *previledge* Admin saja, karena berhubungan dengan pengguna aplikasi. Dalam gambar 4.5 berikut digambarkan mengenai tampilan form buat pengguna baru. "Pengguna" merupakan masukan pengguna yang akan menggunakan aplikasi, "Kata kunci" merupakan masukan kata kunci untuk melakukan *login* ke dalam aplikasi. "Ketik ulang kata kunci" merupakan masukan ulang untuk kata kunci sebagai sarana verivikasi. "Hak masuk sebagai" merupakan batasan hak seorang pengguna dalam penggunaan aplikasi. Ada tiga *button* dalam form ini, yaitu button simpan untuk menyimpan data, button ubah untuk mengubah data, dan keluar untuk keluar dari form ini.

SURABAYA

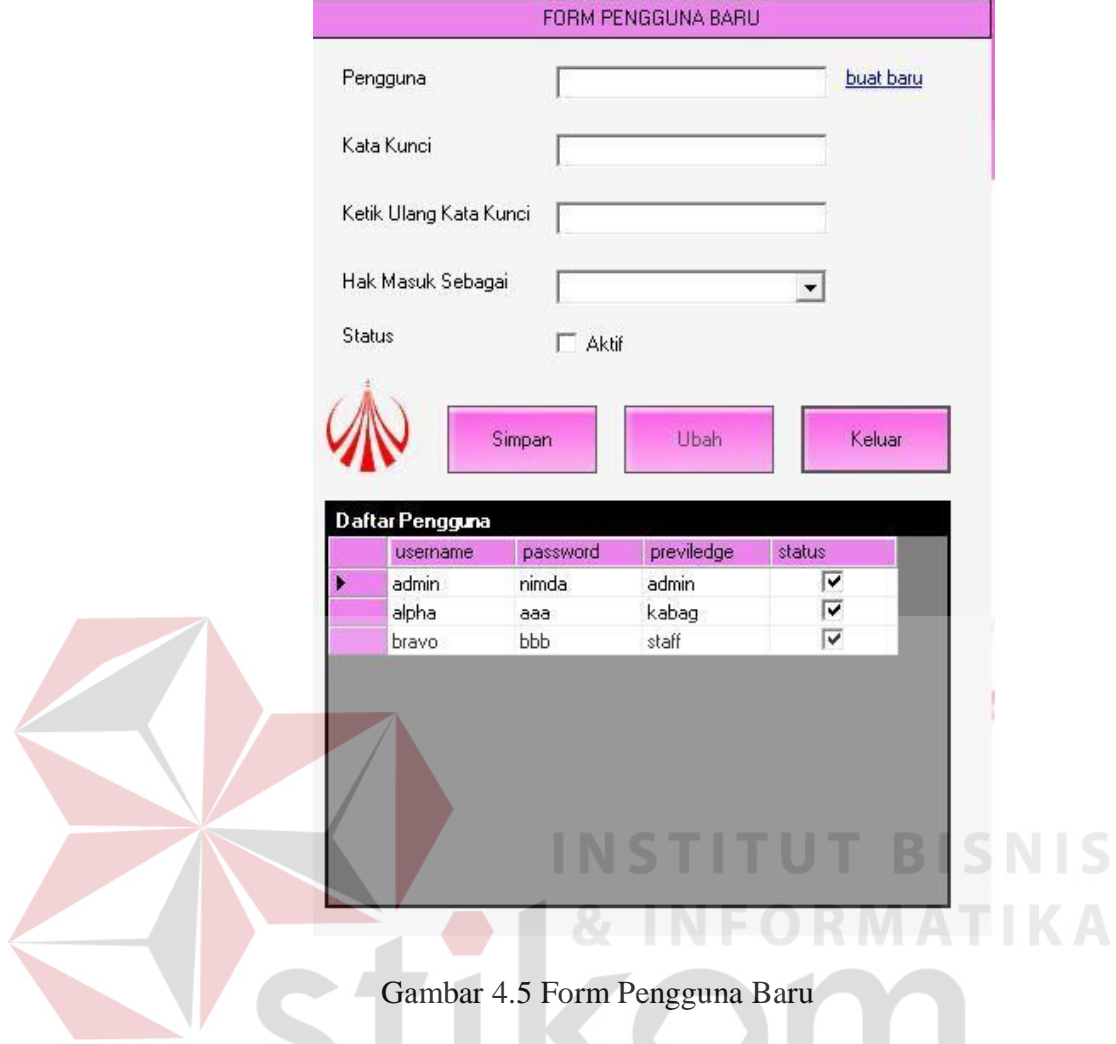

## **4.2.4 Form ubah kata kunci**

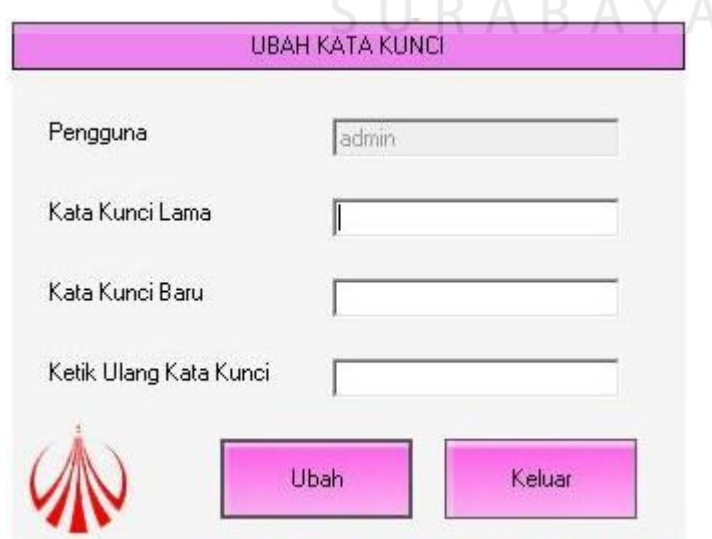

Gambar 4.6 Form Ubah Kata Kunci

Form ubah kata kunci yang digambarkan pada gambar 4.6 sebelumnya berfungsi untuk mengubah kata kunci untuk login. Untuk mengubah kata kunci pengguna tidak dapat mengubah nama pengguna, namun hanya kata kunci saja.

Dalam pengubahan kata kunci ada tiga masukan yang harus dilakukan, yaitu masukan kata kunci lama, kata kunci baru, dan mengulangi mengetik kata kunci baru. Terdapat dua tombol dalam form ini yaitu tombol ubah yang berfungsi untuk mengubah kata kunci, dan keluar untuk menutup form.

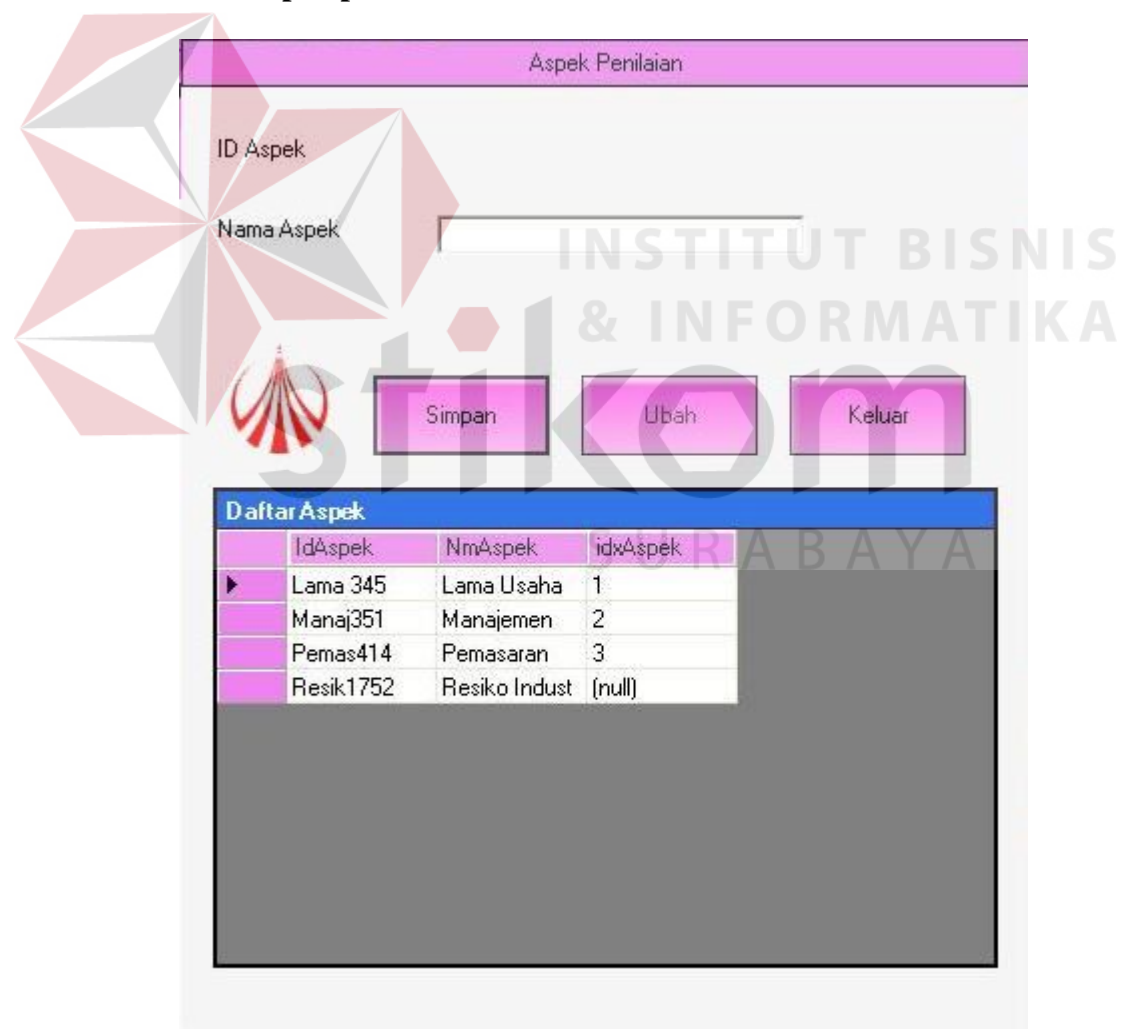

#### **4.2.5 Form aspek penilaian**

Gambar 4.7 Form Aspek Penilaian

Gambar 4.7 diatas merupakan form aspek penilaian yang berfungsiuntuk menyimpan data tentang aspek penilaian untuk melakukan perhitungan analisa. Hanya terdapat satu masukan untuk form ini, yaitu nama aspek. Masukan nama aspek berupa nama aspek penilaian untuk pembuatan objek penilaian. Terdapat tiga tombol dalam form ini yaitu tombol simpan untuk menyimpan data aspek, ubah yang berfungsi untuk mengubah nama aspek, dan keluar untuk menutup form.

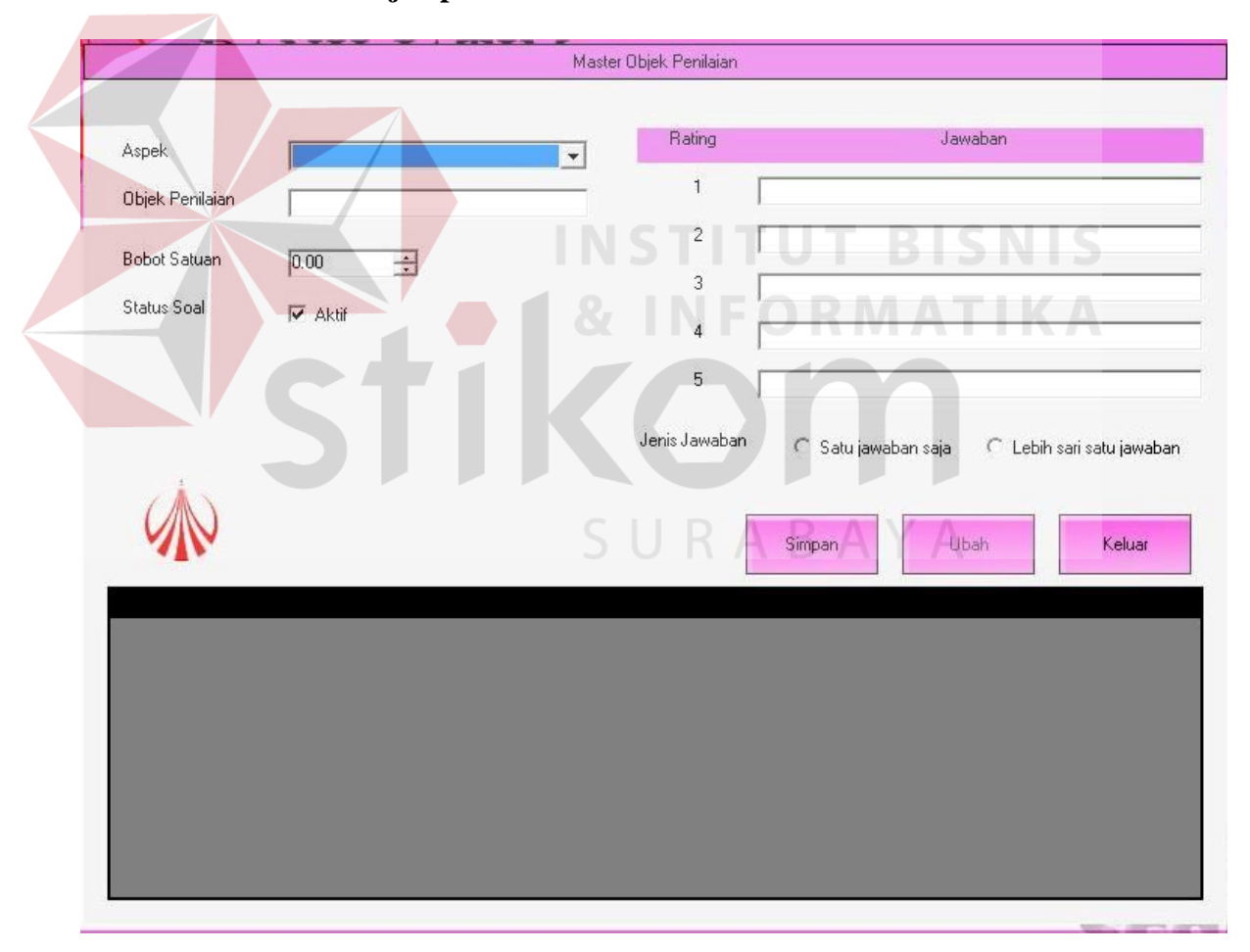

#### **4.2.6 Form master objek penilaian**

Gambar 4.8 Form master objek penilaian

Gambar 4.8 diatas merupakan form master objek penilaian yang merupakan objek hasil kesimpulan survey terhadap pemohon kredit. Masukan

yang perlu dilakukan adalah memilih aspek yang berkaitan dengan form aspek penilaian pada gambar 4.7. Objek penilaian, merupakan nama objek penilaian. Bobot satuan merupakan bobot satuan per-objek penilaian. Status soal yang berfungsi untuk mengaktifkan atau menon-aktifkan sebuah objek penilaian pada masing – masing aspek. Kemudian masukan pilihan jawaban dari objek penilaian yang terdiri dari lima butir yang wajib diisi semua. Dan kemudian memilih jenis jawaban. Terdapat tiga tombol dalam form ini yaitu tombol simpan untuk menyimpan data objek penilaian, ubah yang berfungsi untuk mengubah data objek penilaian, dan keluar untuk menutup form. Pada form ini terdapat sistem untuk melakukan pengubahan history ranking yang digambarkan pada gambar 4.13. Berikut adalah potongan kode program untuk melakukan penambahan data history.

**INSTITUT BISNIS** 

'---terpotong 'Melakukan Ranking VII NFORMATIKA buka() comm = New SqlCommand("select sum (5 \* BobotSatuan) from tbPenilaianAspek where status = 1", conn) dr = comm.ExecuteReader() dr.Read() If dr.IsDBNull(0) = True Then tempTotRank = nudBobot.Value Else  $tempTotRank = dr.Htem(0)$  End If dr.Close() conn.Close()  $xAAA = 1 * tempTotRank$  $xAA = 0.875 * tempTotRank$  $xA = 0.75 * tempTotRank$  $xBB = 0.625 * tempTotRank$  $xB = 0.5 * tempTotRank$  $xC = 0.375 * tempTotRank$  $xD = 0.25 * tempTotRank$  $xE = 0.125 * tempTotRank$  'untuk menyimpan history rank DML("insert into HistoryRanking values(" & xAAA & ", " & xAA & ", " & xA & ", " & xBB & ", " & xB & ", " & xC & ", " & xD & ", " & xE & ", '" & status\_ubah & "')") dr.Close() conn.Close() '---terpotong

#### **4.2.7 Form master industri**

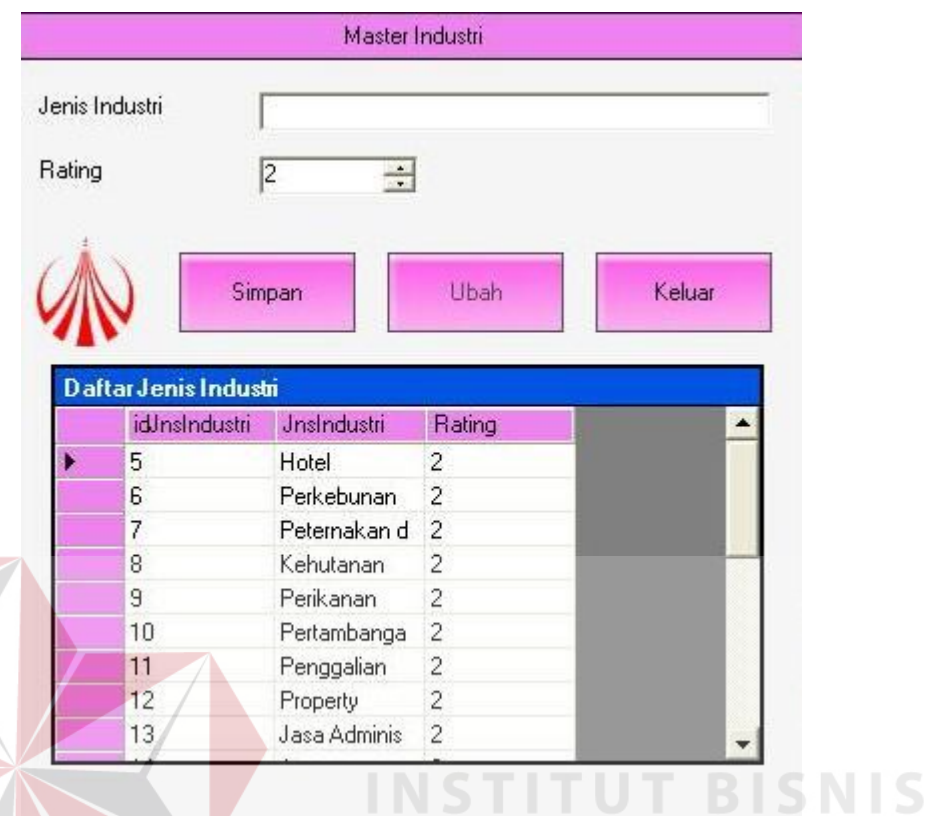

Gambar 4.9 Form Master Industri<sup>2</sup> MATIKA

Pada gambar 4.9 di atas digambarkan tentang form master industri. Form master industri merupakan form yang berfunsi untuk menyimpan jenis industri dari pemohon kredit. Masukan dalam form ini ada dua macam yaitu masukan jenis industri dan rating. Masukan jenis industri merupakan nama jenis industri yang dijalankan oleh pemohon. Dan rating merupakan data rating yang diperoleh untuk jenis industri yang dijalani oleh pemohon.

#### **4.2.8 Form master perusahaan**

Pada gambar 4.10 berikut merupakan form untuk memelihara data perusahaan pemohon kredit. Untuk membuat data perusahaan baru harus melakukan klik pada *link* "Buat Data Baru", jika ingin mencari data yang sudah

ada maka harus mengisi pencarian data berdasarkan nama perusahaan pemohon kredit. Setelah memasukkan nama perusahaan harus di tekan tombol cari untuk memunculkan splash pencarian yang dijelaskan pada gambar 4.11.

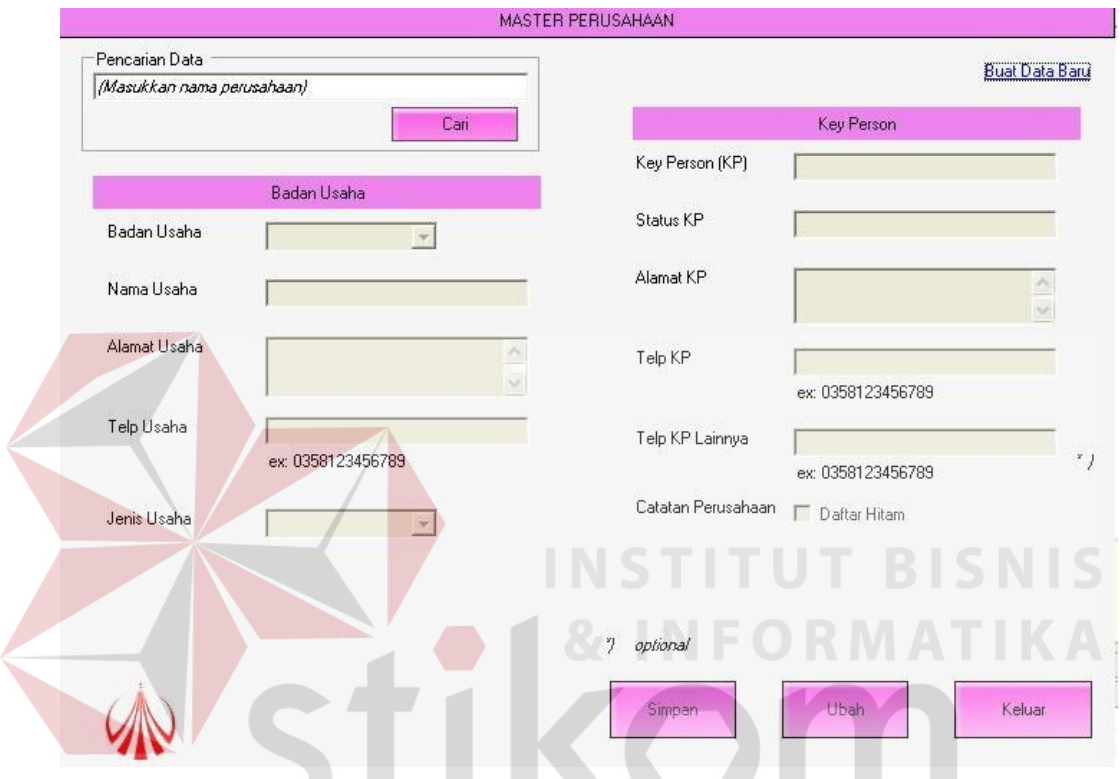

Gambar 4.10 Form Master Perusahaan

Untuk pengisian data baru seluruh isian wajib diisi kecuali dengan keterangan tanda "\*)" di samping *field* masukan. Untuk menyimpan data dilakukan dengan cara menekan tombol simpan, untuk mengubah data menekan tombol ubah, dan untuk keluar dengan cara menekan tombol keluar.

#### **4.2.9** *Splash* **pencarian**

Form *Splash* pencarian berfungsi untuk menampilkan data pencarian dari form master perusahaan pada gambar 4.10 dan form permohonan pada gambar

4.14. Untuk mengambil data harus dilakukan klik dua kali pada data yang diinginkan.

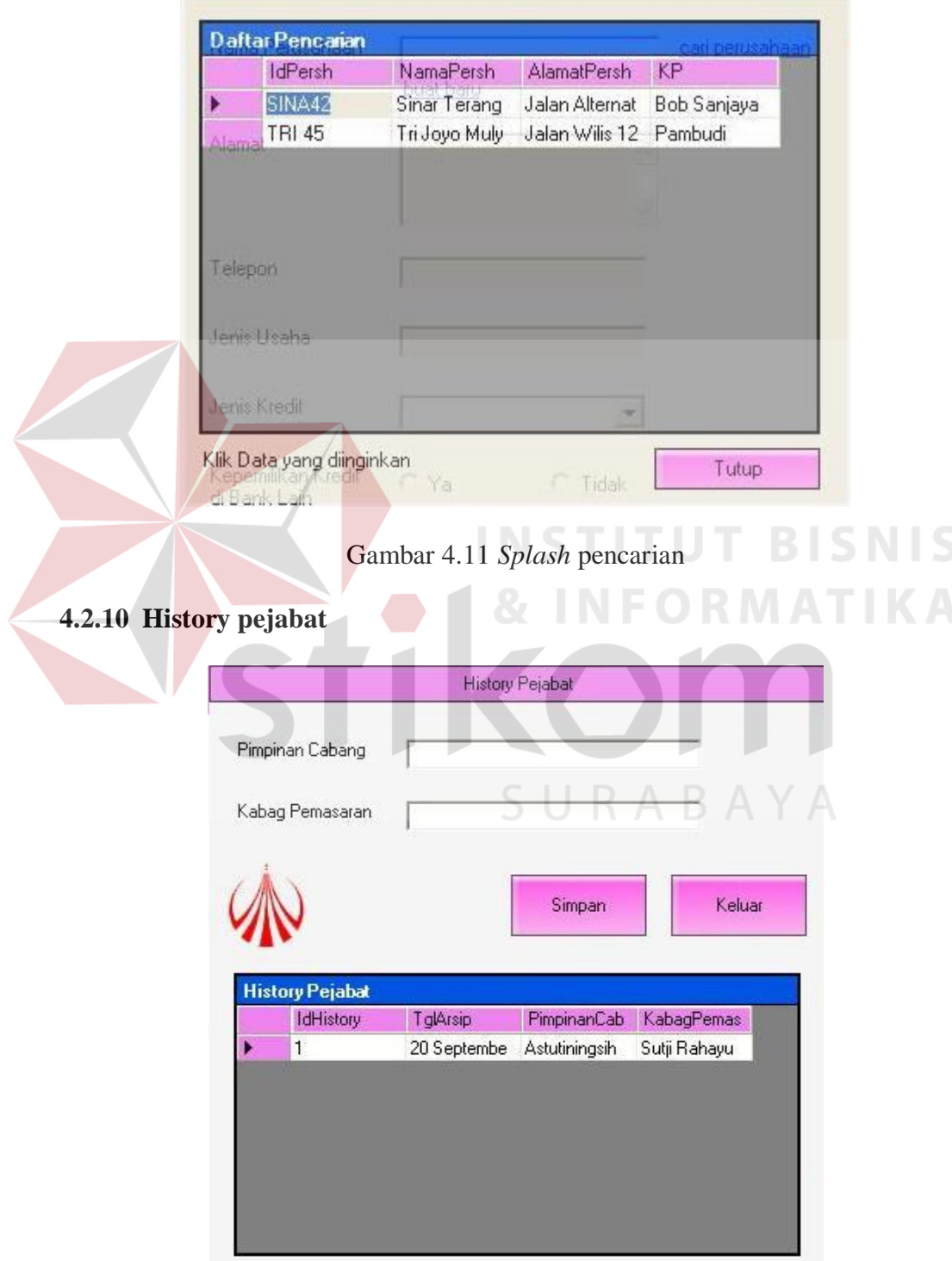

Gambar 4.12 History pejabat

Pada gambar 4.12 di atas merupakan tampilan dari form histoy pejabat yang berfungsi untuk menampilkan data – data pejabat yang terkait dengan persetujuan kredit. Penyimpanan data dilakukan setiap terjadi pergantian pemegang jabatan terkait, dan data tidak dapat diubah maupun dihapus.

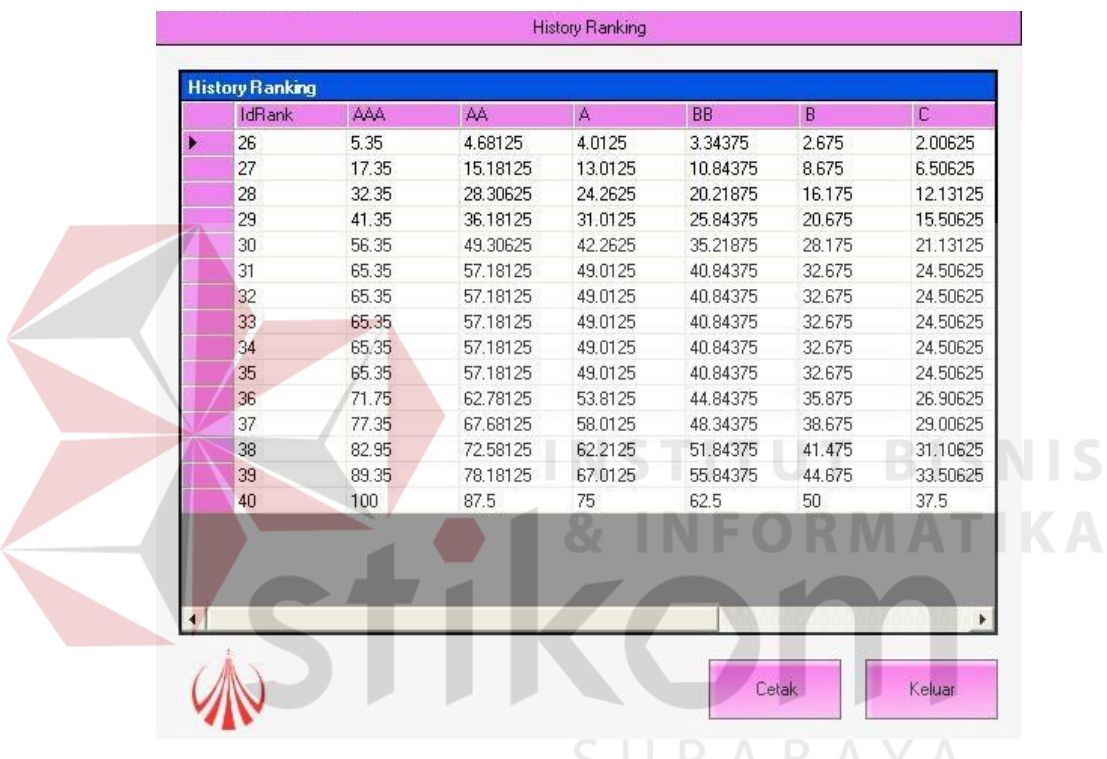

#### **4.2.11 History ranking**

Gambar 4.13 History ranking

Pada gambar 4.13 diatas merupakan tampilan dari history ranking yang merupakan acuan pemberian ranking terhadap hasil perhitungan. Data ini berubah sesuai dengan perubahan yang dilakukan pada form master objek penilaian yang ditampilkan pada gambar 4.8.

#### **4.2.12 Form permohonan**

Pada gambar 4.14 berikut ini adalah form untuk permohonan kredit. Terdapat dua link pada form ini, yaitu "Cari Perusahaan" dan "Buat Baru." Link "Cari Perusahaan" berfungsi untuk mencari data perusahaan yang sudah tercatat pada *database* sistem, dan akan muncul form *splash* pencarian yang ditampilkan pada gambar 4.11, kata kunci dari pencarian adalah dengan mengisi nama perusahaan. Sedangkan link "Buat Baru" akan menampilkan form master perusahaan yang ditampilkan pada gambar 4.10.

Masukan jenis kredit merupakan jenis kredit yang ditawarkan oleh PT. Bank Jatim Cabang Nganjuk, jenis kredit akan mempengaruhi proses persyaratan yang ditampilkan pada gambar 4.16.

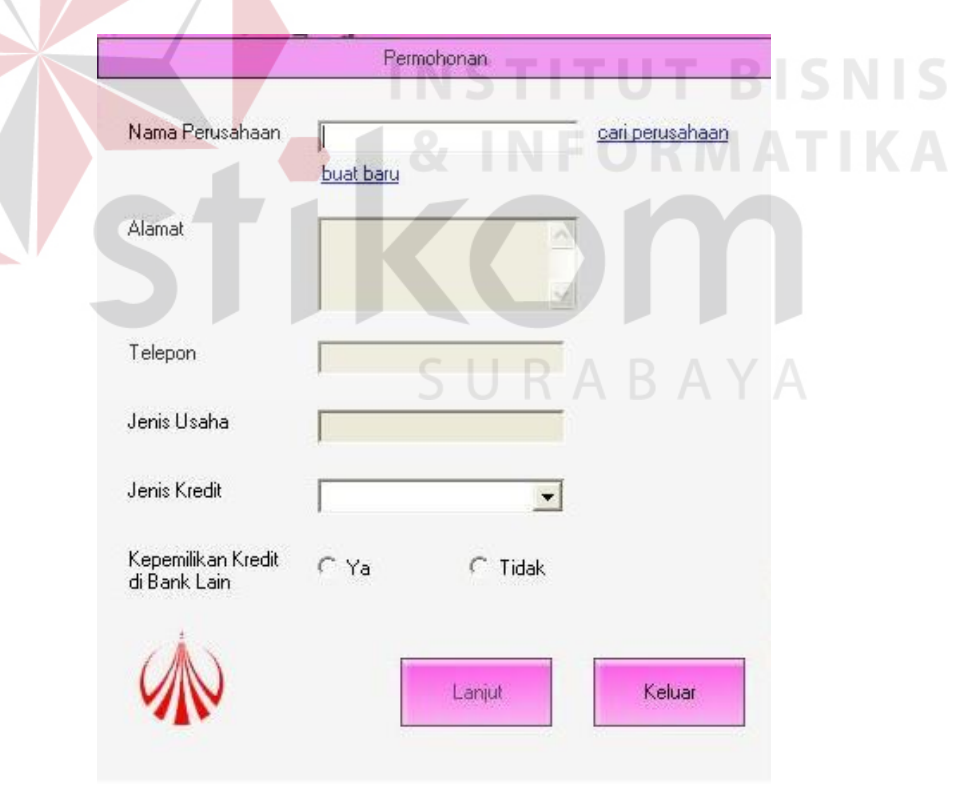

Gambar 4.14 Form permohonan

Jika pemohon memiliki kredit di bank lain, maka proses akan dihentikan dan hanya tombol keluar yang aktif, sehingga mengharuskan keluar dari form ini.

Sebaliknya jika tidak memiliki kredit, maka dilanjutkan dengan proses menekan tombol lanjut. Jika terdapat peringatan bahwa perusahaan pernah mengajukan kredit yang masih aktif di Bank Jatim Cabang Nganjuk, maka akan ditampilkan form masa berlaku kredit yang ditampilkan pada gambar 4.15 yang berfungsi untuk mengaktifkan kembali perijinan pengajuan kredit dengan berdasarkan surat atau memo yang memiliki dasar kuat.

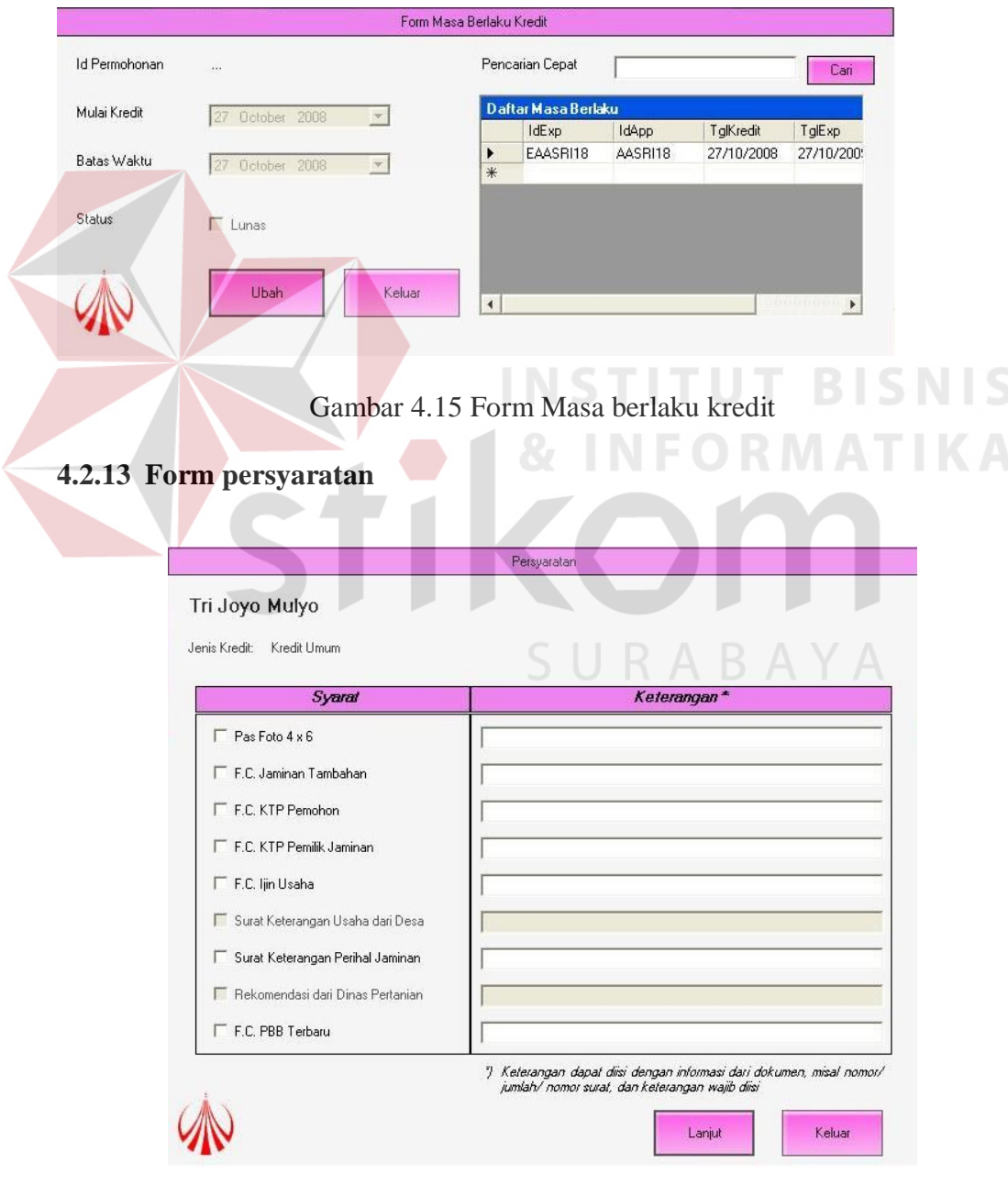

Gambar 4.16 Form persyaratan

Seluruh masukan wajib diisi kecuali masukan yang tidak aktif. Pada form ini tombol lanjut memiliki fungsi untuk menyimpan data permohonan, data persyaratan, data masa berlaku kredit, dan penilaian resiko industri, serta untuk melakukan proses selanjutnya yaitu menampilkan form objek penilaian yang ditampilkan pada form 4.17 dan 4.18. Berikut adalah potongan kode untuk menyimpan data-data ketika menekan tombol lanjut.

```
'---terpotong
         If validation(Panel1) = True And validation(Panel2) = True
Then
```
 DML("insert into tbApplication values('" & idapp & "', '" & idPersh & "', '" & idJnsUsaha & "', '" & jnsUsaha & "', '" & lbJnsKredit.Text & "')") DML("insert into tbPersyaratan values('" & idsyarat & "' ,'" & idapp & "','" & tbPasFoto.Text & "', '" & tbJaminanTambahan.Text & "', '" & tbKTPPemohon.Text & "', '" & tbKTPPemilikJaminan.Text & "', '" & tbIjinUsaha.Text & "', '" & tbSKUsaha.Text & "', '" & tbSKJaminan.Text & "', '" & tbRekomendasi.Text & "', '" & tbPBB.Text & "')") DML("insert into tbexpired values('" & idexp & "', '" & idapp & "', '" & hariIni & "', '" & exp & "', 0)") DMLSoal("insert into tbTransaksi values('" & idTrans & "', '" & histPjbt & "', '" & idapp & "', '" & xidNilai & "', '" & xidAspek & "', 'Jenis Industri', " & ratingUsaha & ", " & bsUsaha

```
& "," & NilaiBobot & ")")
```
 Dim fs As New scoring fs.Show() Me.Hide() '---terpotong

```
4.2.14 Form penilaian objek
```
Form ini terdapat dua jenis yaitu untuk satu jawaban saja yang ditampilkan pada gambar 4.17 serta gambar 4.18 yang menampilkan form untuk jawaban satu atau lebih. Form penilaian objek merupakan analisa dari hasil survey terhadap pemohon kredit, ini dapat ditunjukkan pada gambar 3.17, 3.18, 3.18 mengenai kesimpulan hasil survey yang merupakan masukan untuk form penilaian objek. Sehingga ketika pengguna melakukan penilaian memiliki

SURABAYA

dokumen pegangan untuk mengurangi kesalahan masukan penilaian. Berikut tampilan form penilaian objek.

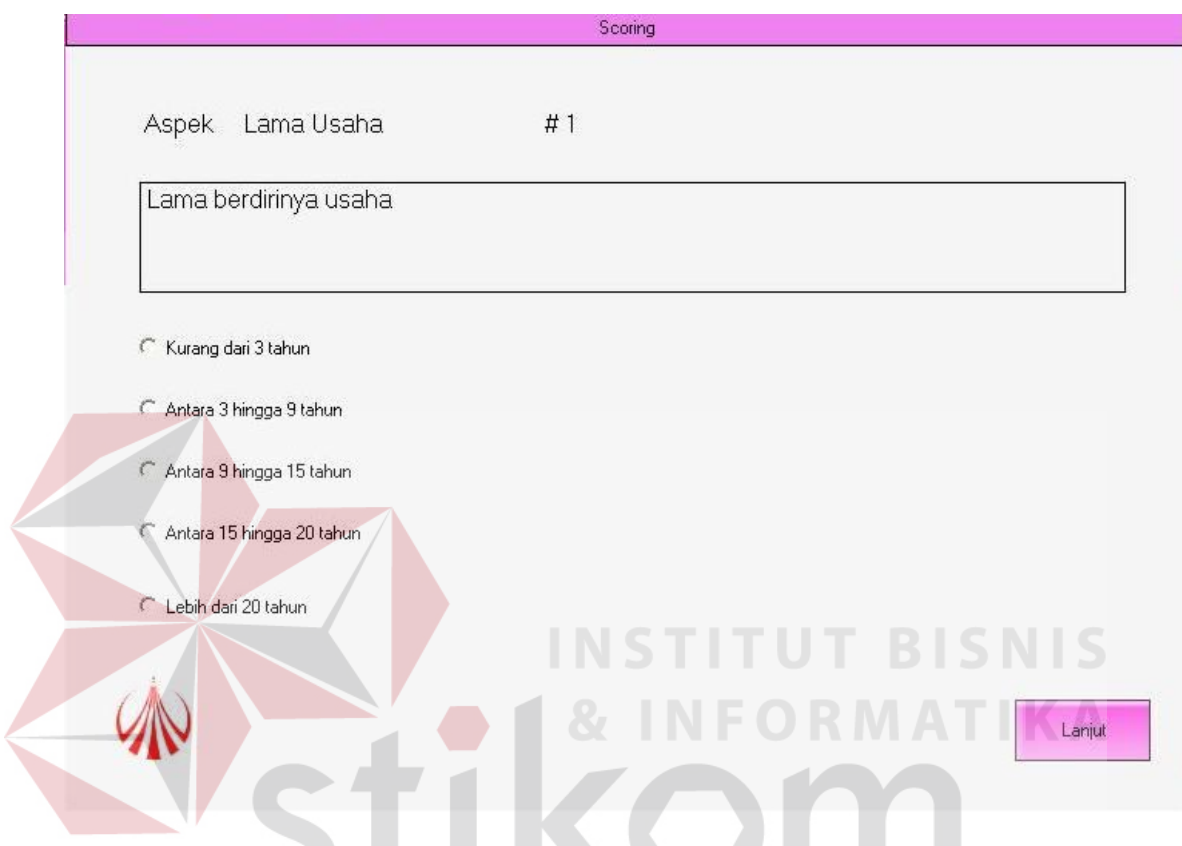

Gambar 4.17 Form penilaian objek dengan hanya satu jawaban

SURABAYA

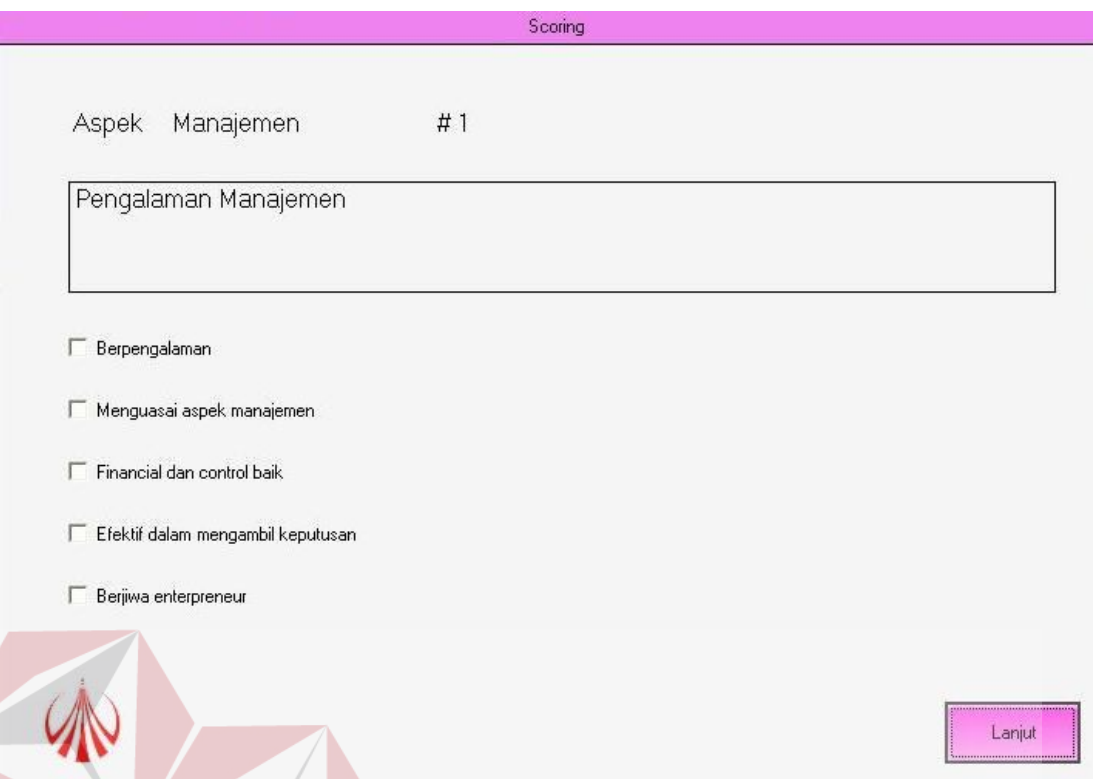

Gambar 4.18 Form penilaian objek dengan satu jawaban atau lebih

**INFORMATIKA** 

Setelah menekan tombol lanjut pada akhir objek penilaian maka akan muncul form hasil yang merupakan hasil dari perhitungan analisa dan ranking yang didapatkan. Berikut pada gambar 4.19 berikut adalah tampilan dari form hasil perhitungan analisa.

Untuk melakukan koreksi dapat dilakukan dengan cara klik dua kali pada data yang ingin dikoreksi kembali, hal ini harus dilakukan sebelum melakukan cetak. Berikut adalah potongan program untuk melakukan ranking, penjumlahan nilai keseluruhan dan pemberian catatan masukan terhadap pengambil keputusan tertinggi.

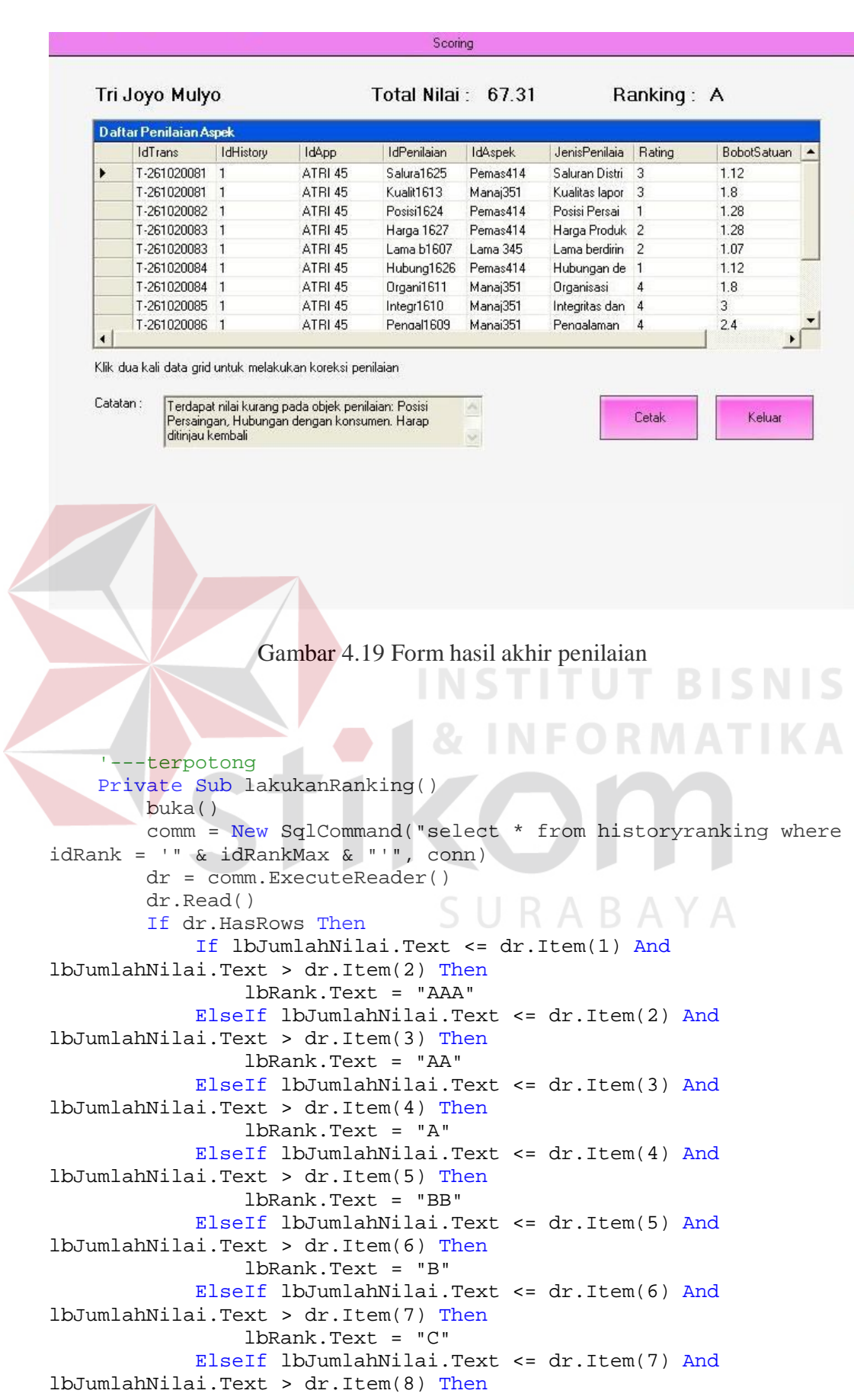

```
 lbRank.Text = "D"
             Else
                 lbRank.Text = "E"
             End If
         End If
         dr.Close()
         conn.Close()
     End Sub
     Private Sub nilaiTotal()
         buka()
         comm = New SqlCommand("select sum(nilaiterbobot) from 
tbtransaksi where idapp = '' & idapp & '''', conn)
         dr = comm.ExecuteReader()
         dr.Read()
         If dr.HasRows Then
             lbJumlahNilai.Text = dr.Item(0)
         End If
         dr.Close()
         conn.Close()
     End Sub
     Private Sub catatanPenilaian()
        xCttn = " buka()
 comm = New SqlCommand("select jenisPenilaian from 
tbTransaksi where rating = '1' and idapp = '" & idapp & "'", conn)
         dr = comm.ExecuteReader
         If dr.HasRows Then
             While dr.Read
                xCttn & = dr.Hcm(0) & \cdots End While
         End If
         dr.Close()
         conn.Close()
                                 SURABAYA
         If xCttn = "" Then
            tbCttn.Text = "-" Else
             tbCttn.Text = "Terdapat nilai kurang pada objek 
penilaian: " & xCttn.Remove(xCttn.Length - 2, 2) & ". Harap 
ditinjau kembali"
         End If
     End Sub
     '---terpotong
```

| <b>Daftar History Ranking</b> |            |       |              |       |       |             |              |                                                 |
|-------------------------------|------------|-------|--------------|-------|-------|-------------|--------------|-------------------------------------------------|
| IdRank                        | <b>AAA</b> | AA    | $\mathbf{A}$ | BB    | B     | $\subseteq$ | $\mathbf{D}$ | E Status                                        |
| 26                            | 5.35       | 4.68  | 4.01         | 3.34  | 2.68  | 2.01        | 1.34         | 0.67 Pengubahan data dengan id = Lama b1607 r   |
| 27                            | 17.35      | 15.18 | 13.01        | 10.84 | 8.68  | 6.51        | 4.34         | 2.17 Pengubahan data dengan id = Pengal1609 p   |
| 28                            | 32.35      | 28.31 | 24.26        | 20.22 | 16.18 | 12.13       | 8.09         | 4.04 Pengubahan data dengan id = Integr1610 pa  |
| 29                            | 41.35      | 36.18 | 31.01        | 25.84 | 20.68 | 15.51       | 10.34        | 5.17 Pengubahan data dengan id = Organi1611 p   |
| 30                            | 56.35      | 49.31 | 42.26        | 35.22 | 28.18 | 21.13       | 14.09        | 7.04 Pengubahan data dengan id = Accoun1612     |
| 31                            | 65,35      | 57.18 | 49.01        | 40.84 | 32.68 | 24.51       | 16.34        | 8.17 Pengubahan data dengan id = Kualit1613 pa  |
| 32                            | 65.35      | 57.18 | 49.01        | 40.84 | 32.68 | 24.51       | 16.34        | 8.17 penambahan data dengan id = Posisi1624 pa  |
| 33                            | 65.35      | 57.18 | 49.01        | 40.84 | 32.68 | 24.51       | 16.34        | 8.17 penambahan data dengan id = Salura1625 p   |
| 34                            | 65.35      | 57.18 | 49.01        | 40.84 | 32.68 | 24.51       | 16.34        | 8.17 penambahan data dengan id = Hubung1626     |
| 35                            | 65.35      | 57.18 | 49.01        | 40.84 | 32.68 | 24.51       | 16.34        | 8.17 penambahan data dengan id = Harga 1627 p   |
| 36                            | 71.75      | 62.78 | 53.81        | 44.84 | 35.88 | 26.91       | 17.94        | 8.97 Pengubahan data dengan id = Posisi1624 pa  |
| 37                            | 77.35      | 67.68 | 58.01        | 48.34 | 38.68 | 29.01       | 19.34        | 9.67 Pengubahan data dengan id = Salura1625 pa  |
| 38                            | 82.95      | 72.58 | 62.21        | 51.84 | 41.48 | 31.11       | 20.74        | 10.37 Pengubahan data dengan id = Hubung1626    |
| 39                            | 89.35      | 78.18 | 67.01        | 55.84 | 44.68 | 33.51       | 22.34        | 11.17 Pengubahan data dengan id = Harga 1627 p. |
| 40                            | 100.00     | 87.50 | 75.00        | 62.50 | 50.00 | 37.50       | 25.00        | 12.50 penambahan data dengan id = Resiko1630 p  |
|                               |            |       |              |       |       |             |              |                                                 |
|                               |            |       |              |       |       |             |              |                                                 |
|                               |            |       |              |       |       |             |              | <b>STITUT</b><br>BT                             |
|                               |            |       |              |       |       |             |              |                                                 |
|                               |            |       |              |       |       |             |              |                                                 |

**4.2.15** *Print preview* **history ranking**

Gambar 4.20 *Print preview* history ranking

Pada gambar 4.20 merupakan hasil keluaran dari aksi menekan tombol cetak pada form history ranking yang ditampilkan pada gambar 4.13. Form ini menghasilkan keluaran cetak berupa laporan tentang history pencatatan penambahan atau perubahan skala nilai dari hasil perhitungan. Untuk mencetak dapat dilakukan dengan cara menekan tombol pada toolbar atas *print preview*.

|                          | Daftar Perusahaan                |                 |                                           |                                |                        |             |                     |                                     |  |
|--------------------------|----------------------------------|-----------------|-------------------------------------------|--------------------------------|------------------------|-------------|---------------------|-------------------------------------|--|
| <b>IdPersh</b><br>SINA42 | <b>NamaPersh</b><br>Sinar Terang | BU<br><b>UD</b> | <b>AlamatPersh</b><br>Jalan Alternatif 66 | <b>TelpPersh</b><br>0358966999 | JnsUsaha KP<br>Lainnya | Bob Sanjaya | statusKP<br>Pemilik | <b>AlamatKP</b><br>Jalan Makadam 12 |  |
| SUKS21                   | Sukses                           | PT              | Jalan Raya 33                             | 03584445556                    | Konstruksi Ali Baba    |             |                     | Manajer HRD Jalan Tembusan 45       |  |
| <b>TRI 45</b>            | Tri Joyo                         | $\mathrm{CV}$   | Jalan Wilis 12                            | 0358444557                     | Konstruksi Pambudi     |             | Pemilik             | Jalan Kelud 22                      |  |
|                          |                                  |                 |                                           |                                |                        |             |                     |                                     |  |
|                          |                                  |                 |                                           |                                |                        |             |                     |                                     |  |
|                          |                                  |                 |                                           |                                |                        |             |                     |                                     |  |
|                          |                                  |                 |                                           |                                |                        |             |                     |                                     |  |
|                          |                                  |                 |                                           |                                |                        |             |                     |                                     |  |
|                          |                                  |                 |                                           |                                |                        |             |                     |                                     |  |
|                          |                                  |                 |                                           |                                |                        |             |                     |                                     |  |
|                          |                                  |                 |                                           |                                |                        |             |                     |                                     |  |
|                          |                                  |                 |                                           |                                |                        |             |                     |                                     |  |
|                          |                                  |                 |                                           |                                |                        |             |                     |                                     |  |
|                          |                                  |                 |                                           |                                |                        |             |                     |                                     |  |

**4.2.16** *Print preview* **laporan data perusahaan**

nt *preview* laporan data perusahaan

*Print preview* ini merupakan laporan seluruh data perusahaan yang tercatat dalam *database* persetujuan pemberian kredit. Laporan ini dapat diakses dengan cara memilih *menu item* "Laporan" kemudian dilanjutkan dengan memilih "Data Perusahaan." Untuk mencetak dapat dilakukan dengan cara menekan tombol pada toolbar atas *print preview*.

#### **4.2.17** *Print preview* **laporan daftar objek penilaian**

*Print preview* pada gambar 4.22 berikut ini merupakan laporan seluruh data objek penilaian yang tercatat dalam *database* persetujuan pemberian kredit. Laporan ini dapat diakses dengan cara memilih *menu item* "Laporan" kemudian

dilanjutkan dengan memilih "Daftar Objek Penelitian." Untuk mencetak dapat dilakukan dengan cara menekan tombol pada toolbar atas *print preview*.

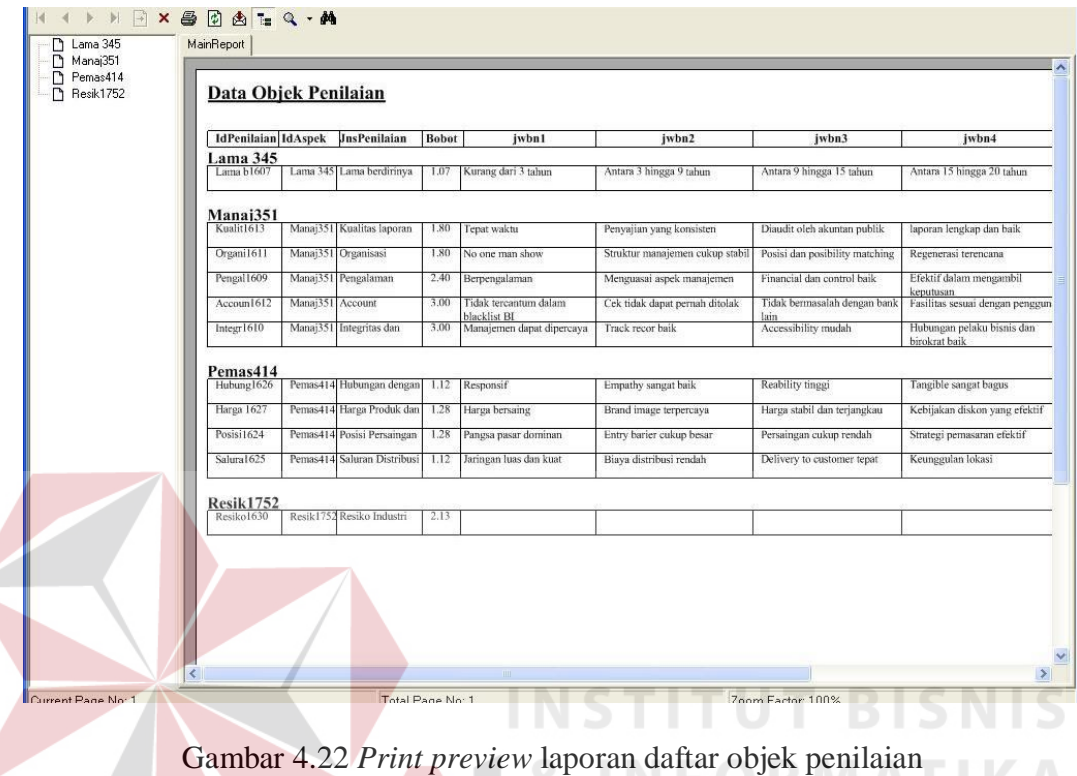

### **4.2.18** *Print preview* **laporan data penilaian**

*Print preview* pada gambar 4.23 berikut ini merupakan laporan seluruh data penilaian hasil perhitungan berdasarkan perusahaan yang mengajukan permohonan kredit dan tercatat dalam *database* persetujuan pemberian kredit. Laporan ini dapat diakses dengan cara memilih *menu item* "Laporan" kemudian dilanjutkan dengan memilih "Data penilaian." Untuk mencetak dapat dilakukan dengan cara menekan tombol pada toolbar atas *print preview*.

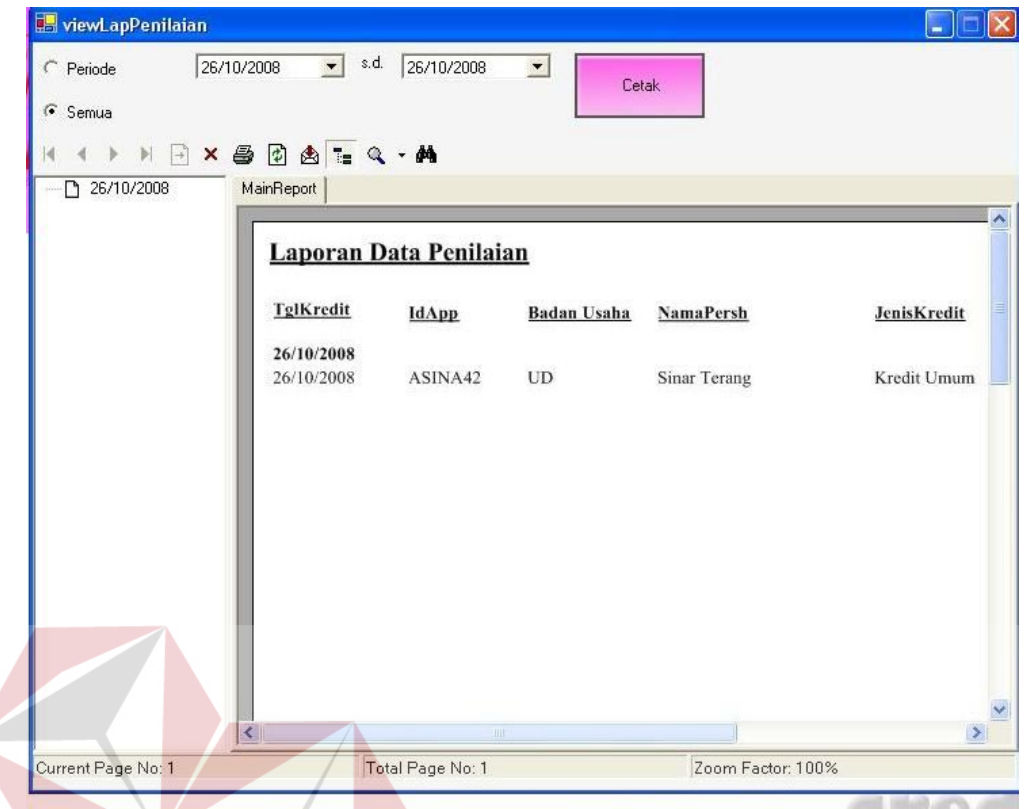

Gambar 4.23 *Print preview* laporan data penilaian **NIS** 

| 4.2.19 <i>Print preview</i> hasil perhitungan |  |  |
|-----------------------------------------------|--|--|
|                                               |  |  |

| Pemas414<br>Resik1752 |                                         | <b>Hasil Credit Scoring</b> |                         |              |       |
|-----------------------|-----------------------------------------|-----------------------------|-------------------------|--------------|-------|
|                       | <b>IdAspek</b><br>Lama 345              | <b>JenisPenilaian</b>       | Rating                  | <b>Bobot</b> | Nilai |
|                       | Lama 345<br>Manaj351                    | Lama berdirinya usaha       | $\overline{4}$          | 1.07         | 4.28  |
|                       | Manaj351                                | Kualitas laporan keuangan   | $\overline{4}$          | 1.80         | 7.20  |
|                       | Manaj351                                | Account behaviour           | $\overline{\mathbf{3}}$ | 3.00         | 9.00  |
|                       | Manaj351                                | Organisasi                  | 3                       | 1.80         | 5.40  |
|                       | Manaj351                                | Pengalaman Manajemen        | 3                       | 2.40         | 7.20  |
|                       | Manaj351<br>Pemas414                    | Integritas dan reputasi     |                         | 3.00         | 3.00  |
|                       | Pemas414                                | Harga Produk dan Image      | $\overline{4}$          | 1.28         | 5.12  |
|                       | Pemas414                                | Posisi Persaingan           | 3                       | 1.28         | 3.84  |
|                       | Pemas414                                | Hubungan dengan konsumen    | $\overline{4}$          | 1.12         | 4.48  |
|                       | Pemas414<br><b>Resik1752</b>            | Saluran Distribusi          | $\overline{4}$          | 1.12         | 4.48  |
|                       | <b>Resik1752</b><br><b>Grand Total:</b> | Jenis Industri<br>64.65     | 5                       | 2.13         | 10.65 |
|                       | Ranking                                 | A                           |                         |              |       |

Gambar 4.24 *Print preview* hasil perhitungan

**IKA** 

**MAT** 

*Print preview* pada gambar 4.23 di atas merupakan laporan seluruh data penilaian hasil perhitungan berdasarkan perusahaan yang mengajukan permohonan kredit dan tercatat dalam *database* persetujuan pemberian kredit. *Print preview* ini merupakan hasil aksi dari form hasil akhir penilaian yang ditampilkan pada gambar 4.19. Untuk mencetak dapat dilakukan dengan cara menekan tombol pada toolbar atas *print preview*.

#### **4.3 Evaluasi**

Uji coba aplikasi dilakukan dengan memasukkan contoh data hasil survey ke dalam perhitungan sistem dan perhitungan secara manual. Dalam analisa perhitungan terdapat dua perhitungan, yaitu perhitungan nilai terbobot, dan perhitungan ranking. Berikut adalah penjelasan perhitungan nilai terbobot.

Nilai terbobot = Rating \* Bobot satuan

#### Keterangan:

Rating = nilai yang didapatkan dari jawaban yang dipilih Bobot satuan = bobot dari masing – masing objek penilaian

Berikut adalah penjelasan perhitungan ranking.

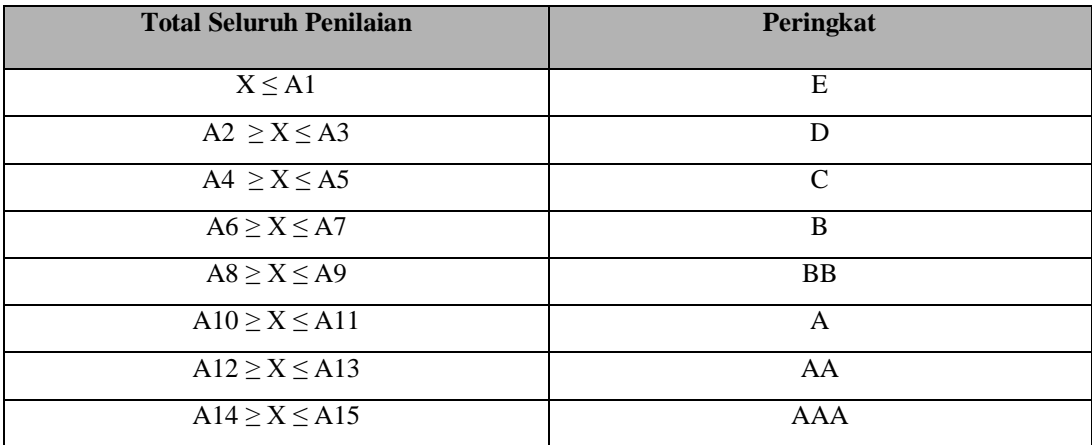

 $X =$  total penjumlahan dari nilai terbobot

An = batasan jangkauan nilai dari ranking

## **Kasus percobaan**

Pada sebuah permohonan kredit, diketahui terdapat dua nasabah yang mengajukan

kredit, yaitu :

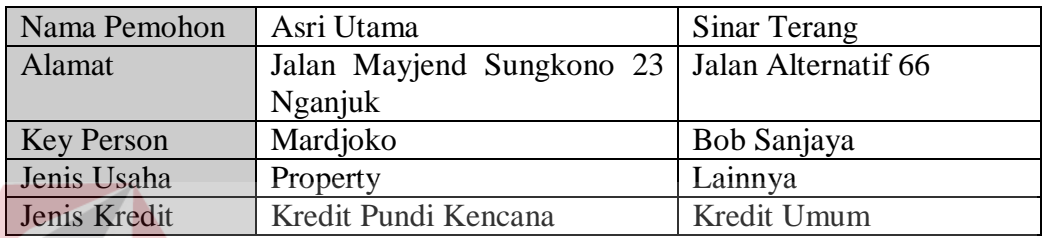

## **Data penilaian pada pemohon Asri Utama**

Lama usaha

Lama berdiri  $= 2$  tahun  $\sqrt{\phantom{a}}$  < 3 tahun Antara 3 tahun Antara 3 tahun Antara 3 tahun Antara 3 tahun Antara 3 tahun Antara 3 tahun Antara 3 tahun Antara 3 tahun Antara 3 tahun Antara 3 tahun Antara 3 tahun Antara 3 tahun Antara 3 tahun Antar s.d. 9 tahun Antara 9 tahun s.d 15 tahun Antara 15 tahun s.d. 20 tahun Diatas 20 tahun

SURABAYA

#### Aspek Manajemen

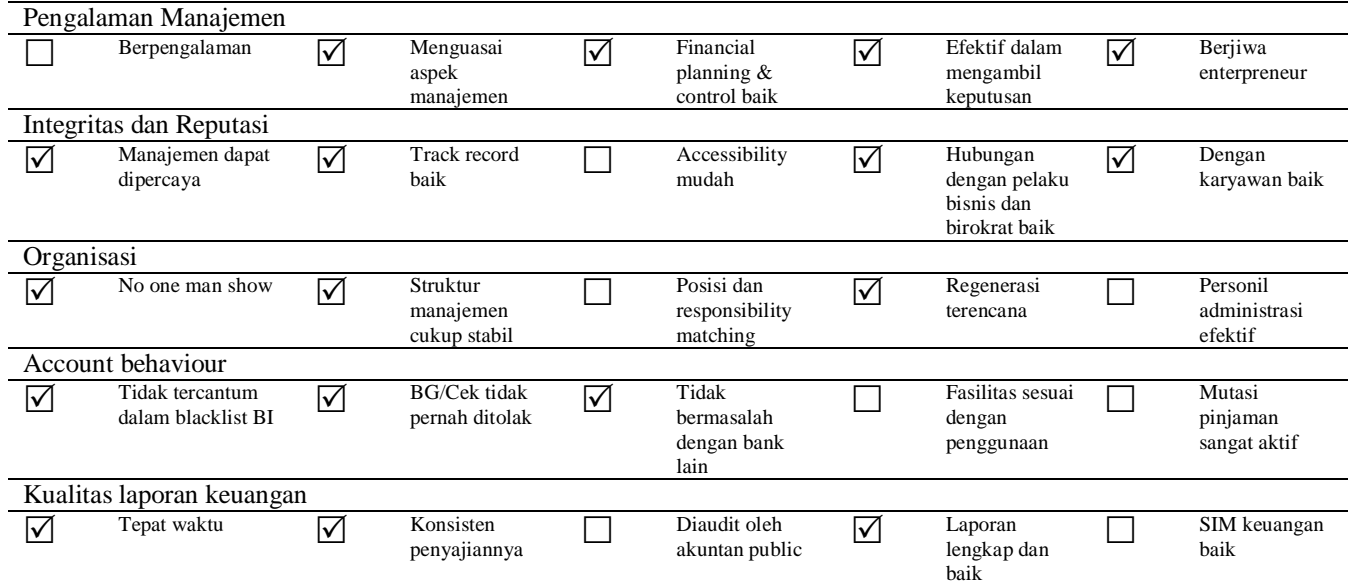

## Aspek pemasaran

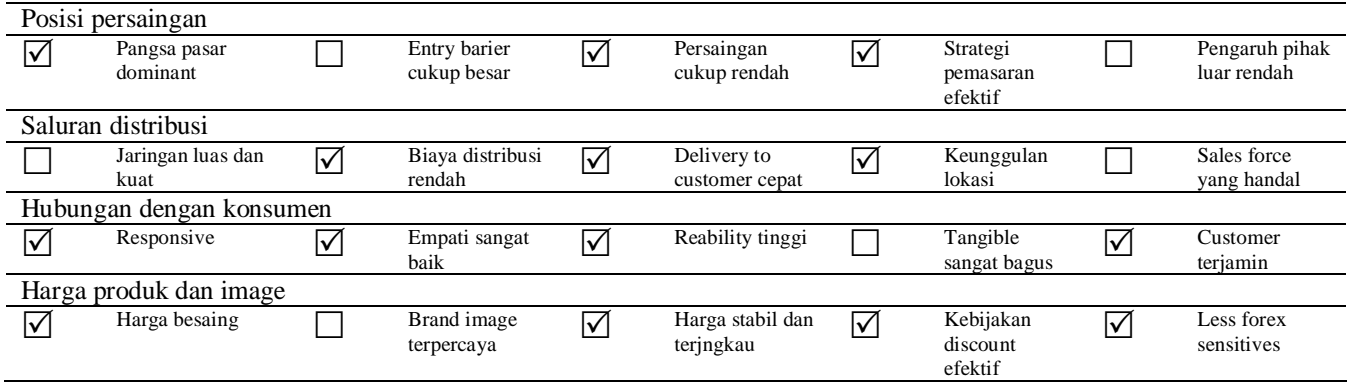

## Aspek produksi

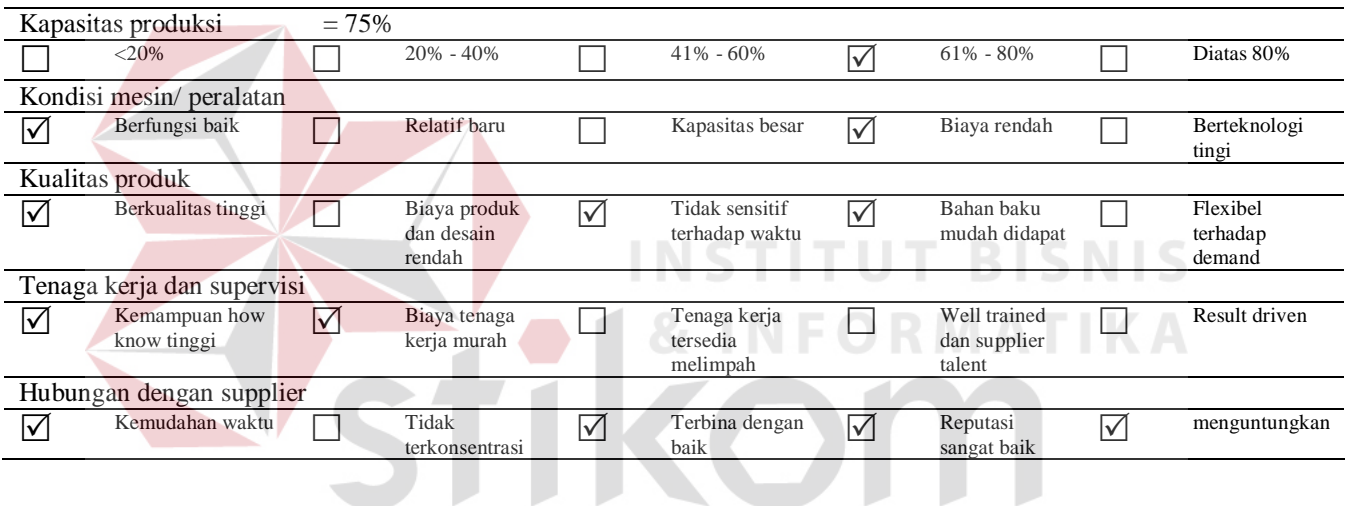

## Aspek keuangan

## SURABAYA

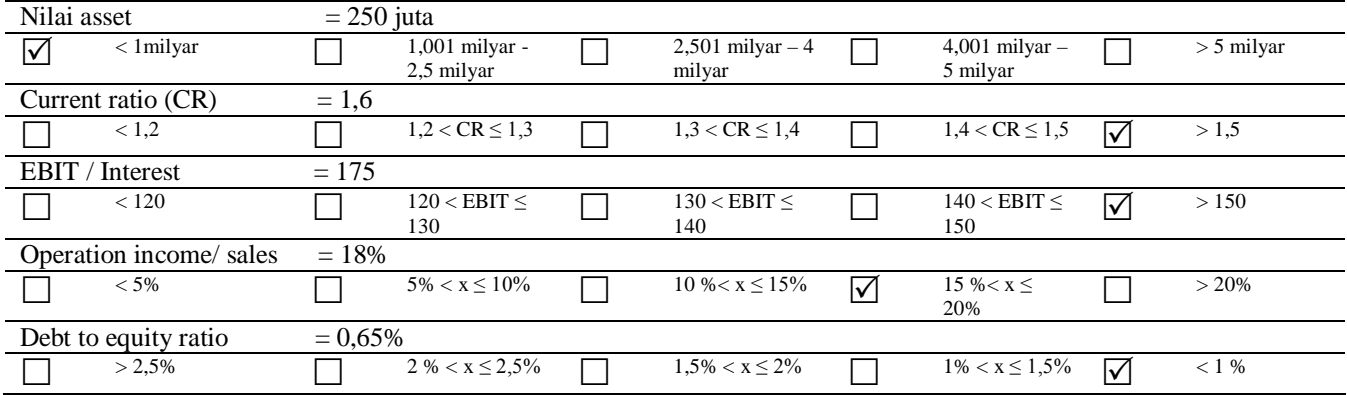

## Aspek Jaminan

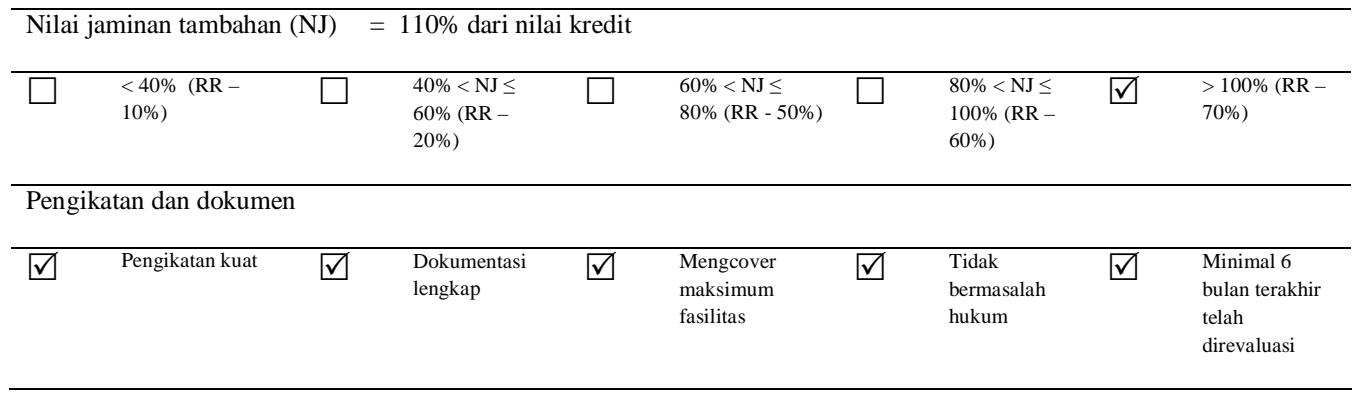

## Tabel 4.2 Penilaian Aspek Resiko Industri

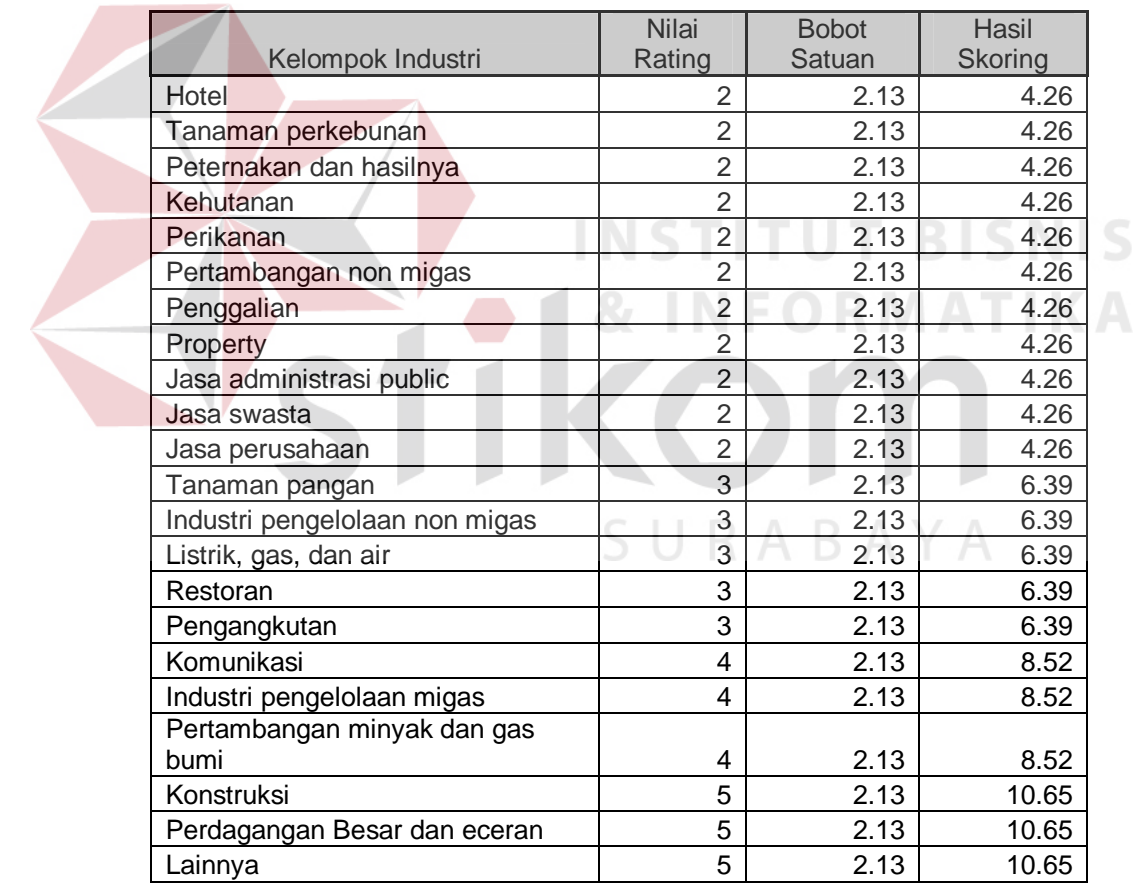

Berdasarkan pada perhitungan dan tabel 4.2 diatas, maka dapat disimpulkan hasil perhitungan pada pemohon Asri Utama adalah sebagai berikut.

| <b>Objek Penilaian</b>     | Rating         | <b>Bobot Satuan</b> | Nilai Terbobot |
|----------------------------|----------------|---------------------|----------------|
| Resiko Industri            | 2              | 2.13                | 4.26           |
| Lama Usaha                 | 1              | 1.07                | 1.07           |
| Pengalaman manajemen       | 4              | 2.4                 | 9.6            |
| Integritas dan reputasi    | 4              | 3                   | 12             |
| Organisasi                 | 3              | 1.8                 | 5.4            |
| Account behaviour          | 3              | 3                   | 9              |
| Kualitas laporan keuangan  | 3              | 1.8                 | 5.4            |
| Posisi persaingan          | 3              | 1.28                | 3.84           |
| Saluran distribusi         | 3              | 1.12                | 3.36           |
| Hubungan dengan konsumen   | 4              | 1.12                | 4.48           |
| Harga produk dan image     | 4              | 1.28                | 5.12           |
| Kapasitas produksi         | 4              | 0.33                | 1.32           |
| Kondisi mesin/ peralatan   | 2              | 0.22                | 0.44           |
| Kualitas produk            | 3              | 0.43                | 1.29           |
| Tenaga kerja dan supervisi | $\overline{2}$ | 0.22                | 0.44           |
| Hubungan dengan supplier   | 4              | 0.43                | 1.72           |
| Nilai asset                | 1              | 1.06                | 1.06           |
| Current ratio              | 5              | 0.78                | 3.9            |
| <b>EBIT/Interest</b>       | 5              | 0.98                | 4.9            |
| Operation income/ sales    | 4              | 1.41                | 5.64           |
| Debt to equity ratio       | 5              | 1.76                | 8.8            |
| Nilai jaminan tambahan     | 5              | 7.8                 | 39             |
| Pengikatan dan dokumen     | 5              | 6.22                | 31.1           |
|                            |                | <b>Nilai Total</b>  | 163.14         |

Tabel 4.3 Hasil perhitungan pemohon Asri Utama

Perhitungan pada tabel 4.3 di atas dilakukan dengan menggunakan aplikasi excel. Dan jika dengan menggunakan aplikasi akan muncul hasil sesuai dengan yang diharapkan yaitu sesuai dengan tabel 4.3. Gambar 4.25 berikut adalah tampilan sistem hasil perhitungan untuk pemohon Asri Utama.

|                      | <b>Daftar Penilaian Aspek</b> |                |              |                   |                |                      |           |                    |  |
|----------------------|-------------------------------|----------------|--------------|-------------------|----------------|----------------------|-----------|--------------------|--|
|                      | IdTrans                       | IdHistory      | <b>IdApp</b> | IdPenilaian       | <b>IdAspek</b> | <b>JenisPenilaia</b> | Rating    | <b>BobotSatuan</b> |  |
| ▶                    | T-2710200848 1                |                | AASRI18      | Pengik2348        | Jamin215       | Pengikatan d         | 5         | 6.22               |  |
|                      | T-271020087                   |                | AASRI18      | Nilai 2346        | Jamin215       | Nilai jaminan        | 5         | 7.8                |  |
|                      | T-271020087                   | $\overline{1}$ | AASRI18      | Debt t2343        | Keuan203       | Debt to equity 5     |           | 1.76               |  |
|                      | T-271020088                   | $\overline{1}$ | AASRI18      | <b>Total 2337</b> | Keuan203       | Total nilai ass      | $\vert$ 1 | 1.06               |  |
|                      | T-271020088                   | $\mathbf{1}$   | AASRI18      | Operat2341        | Keuan203       | Operating inc        | 4         | 1.41               |  |
|                      | T-271020084                   |                | AASRI18      | Tingka2339        | Keuan203       | Tingkat curre        | 5         | 0.78               |  |
|                      | T-271020083 1                 |                | AASRI18      | Ebit /2340        | Keuan203       | Ebit / interest      | -5        | 0.98               |  |
|                      | T-271020085                   | $\vert$ 1      | AASRI18      | Lama b1607        | Lama 345       | Lama berdirin        | $\vert$   | 1.07               |  |
|                      | T-271020086                   |                | AASRI18      | Accoun1612        | Manaj351       | Account beha 3       |           | 3                  |  |
|                      | T-271020086                   |                | AASRI18      | Pengal1609        | Manaj351       | Pengalaman           | 4         | 2.4                |  |
|                      | T-271020084                   | $\overline{1}$ | AASRI18      | Organi1611        | Manaj351       | Organisasi           | 3         | 1.8                |  |
|                      | T-271020082 1                 |                | AASRI18      | Kualit1613        | Manai351       | Kualitas lapor       | 3         | 1.8                |  |
|                      | T-271020081                   | 1              | AASRI18      | Integr1610        | Manaj351       | Integritas dan 4     |           | 3                  |  |
|                      | T-271020081                   | $\blacksquare$ | AASRI18      | Harga 1627        | Pemas414       | Harga Produk 4       |           | 1.28               |  |
|                      | T-271020082                   |                | AASRI18      | Salura1625        | Pemas414       | Saluran Distri       | 3         | 1.12               |  |
|                      | T-271020083 1                 |                | AASRI18      | Posisi1624        | Pemas414       | Posisi Persai        | 3         | 1.28               |  |
| $\blacktriangleleft$ |                               |                |              |                   |                |                      |           |                    |  |

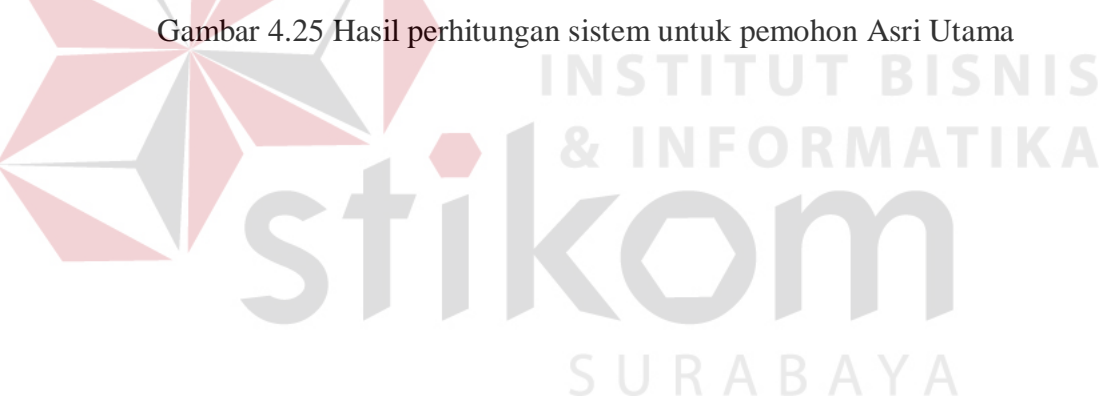

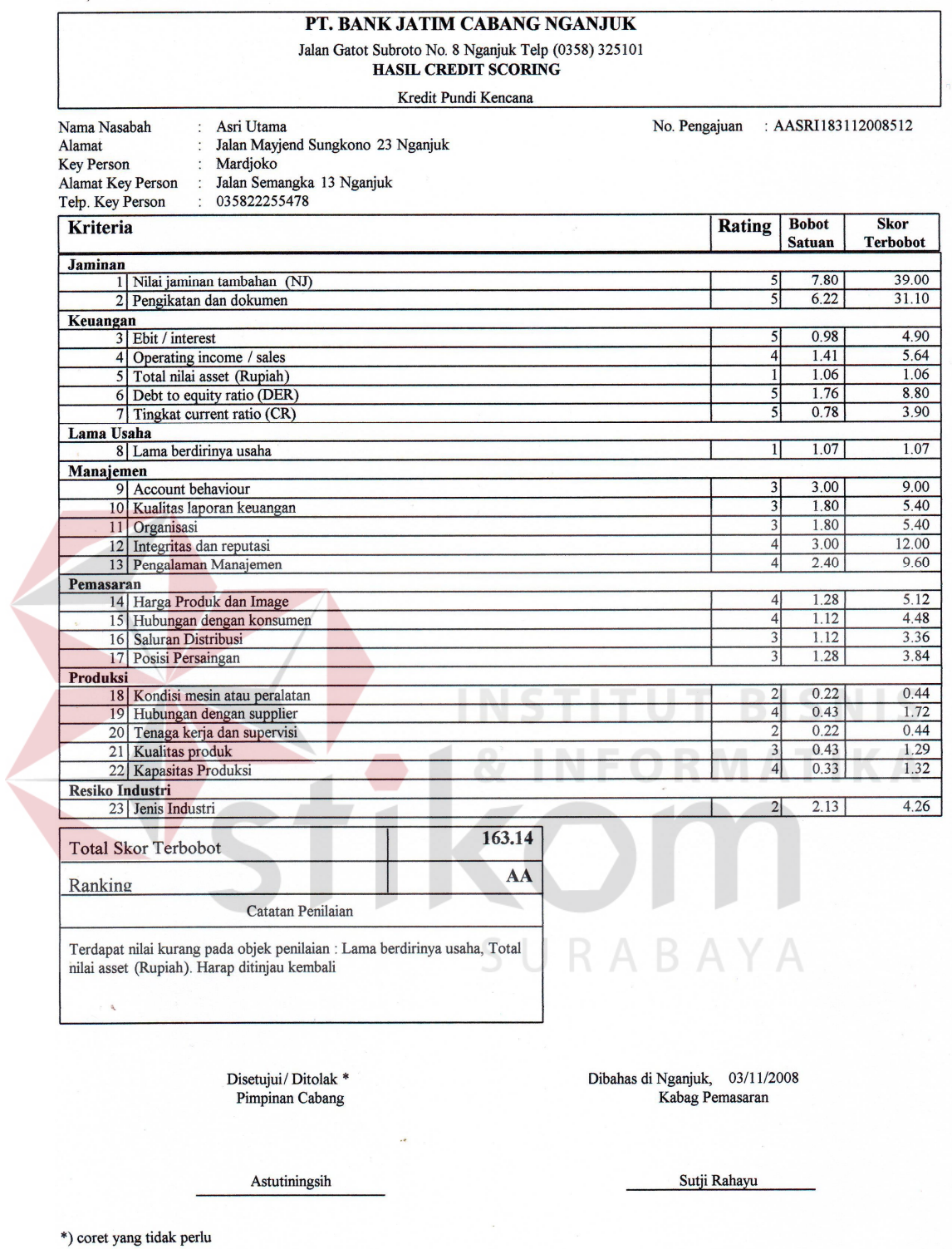

Page 1 of 1

Gambar 4.26 Hasil Cetak Perhitungan Sistem untuk Pemohon Asri Utama

## **Data penilaian pada pemohon Sinar Terang**

Lama usaha

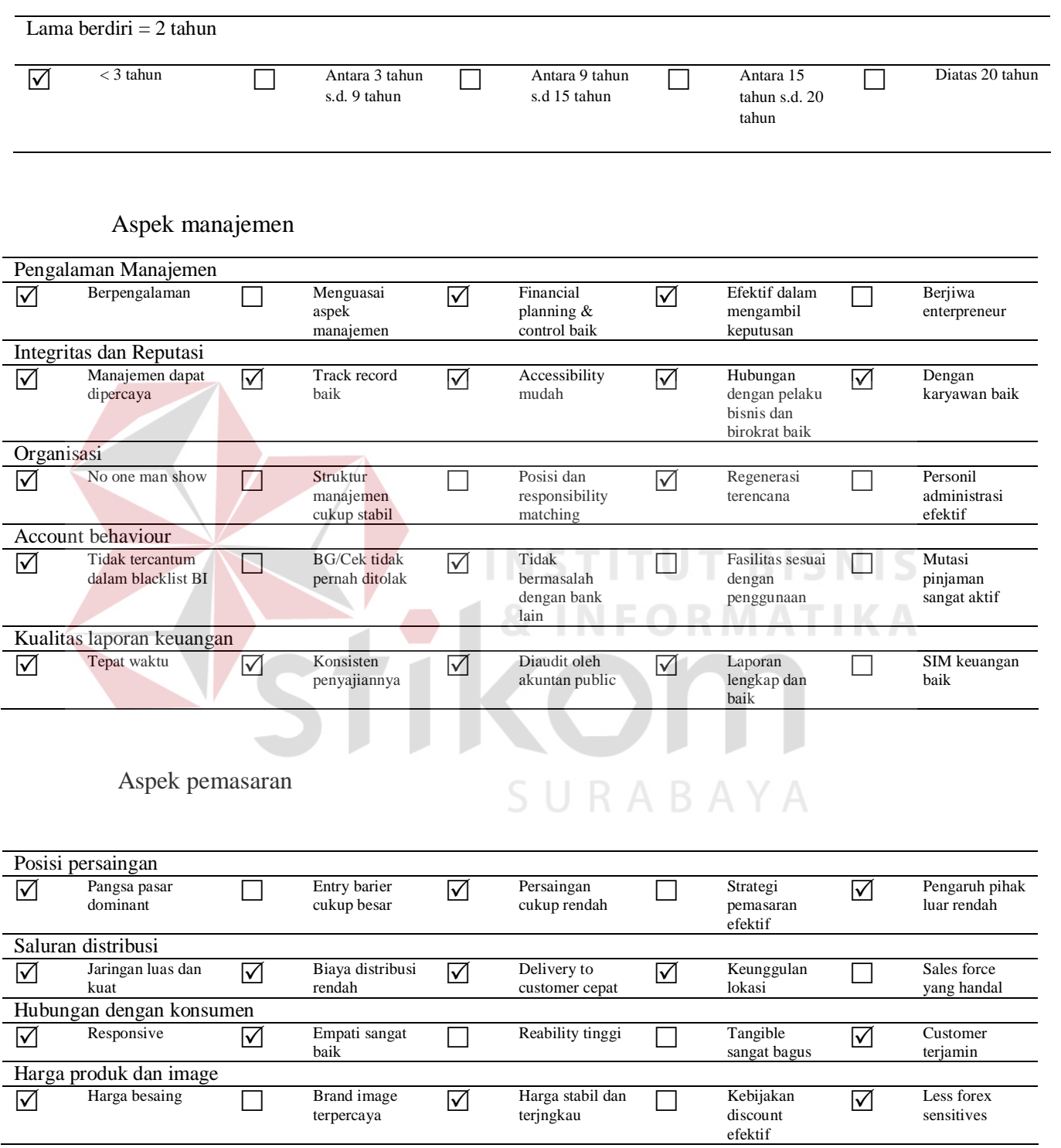

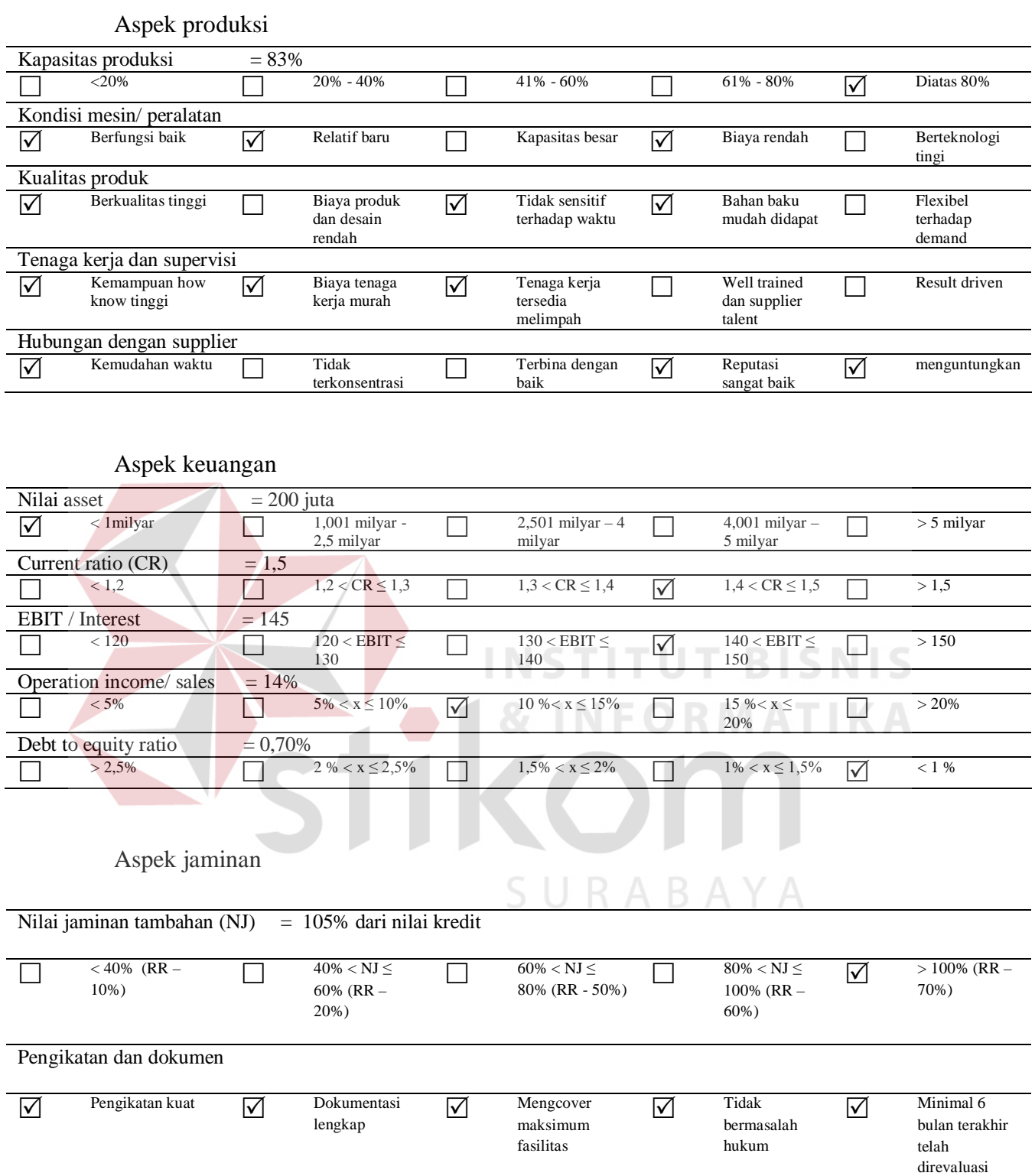

Berdasarkan pada perhitungan dan tabel 4.2 diatas, maka dapat disimpulkan hasil perhitungan pada pemohon Asri Utama adalah sebagai berikut.

| Objek Penilaian            | Rating         | <b>Bobot Satuan</b> | Nilai Terbobot |
|----------------------------|----------------|---------------------|----------------|
| Resiko Industri            | 5              | 2.13                | 10.65          |
| Lama Usaha                 | 1              | 1.07                | 1.07           |
| Pengalaman manajemen       | 3              | 2.4                 | 7.2            |
| Integritas dan reputasi    | 5              | 3                   | 15             |
| Organisasi                 | $\overline{2}$ | 1.8                 | 3.6            |
| Account behaviour          | $\overline{2}$ | 3                   | 6              |
| Kualitas laporan keuangan  | 4              | 1.8                 | 7.2            |
| Posisi persaingan          | 3              | 1.28                | 3.84           |
| Saluran distribusi         | 4              | 1.12                | 4.48           |
| Hubungan dengan konsumen   | 3              | 1.12                | 3.36           |
| Harga produk dan image     | 3              | 1.28                | 3.84           |
| Kapasitas produksi         | 5              | 0.33                | 1.65           |
| Kondisi mesin/ peralatan   | 3              | 0.22                | 0.66           |
| Kualitas produk            | 3              | 0.43                | 1.29           |
| Tenaga kerja dan supervisi | 3              | 0.22                | 0.66           |
| Hubungan dengan supplier   | 3              | 0.43                | 1.29           |
| Nilai asset                | 1              | 1.06                | 1.06           |
| <b>Current ratio</b>       | 4              | 0.78                | 3.12           |
| <b>EBIT/Interest</b>       | $\overline{4}$ | 0.98                | 3.92           |
| Operation income/ sales    | 3              | 1.41                | 4.23           |
| Debt to equity ratio       | 5              | 1.76                | 8.8            |
| Nilai jaminan tambahan     | 5              | 7.8                 | 39             |
| Pengikatan dan dokumen     | 5              | 6.22                | 31.1           |
|                            |                | <b>Nilai Total</b>  | 163.02         |

Tabel 4.4 Hasil Perhitungan Pemohon Sinar Terang

Perhitungan pada tabel 4.4 di atas dilakukan dengan menggunakan aplikasi excel. Dan jika dengan menggunakan aplikasi akan muncul hasil sesuai dengan yang diharapkan yaitu sesuai dengan tabel 4.4. Berikut adalah tampilan sistem hasil perhitungan untuk pemohon Sinar Terang.

**DESCRIPTION** 

|                      | Daftar Penilaian Aspek |              |                   |          |                      |                         |                    |                |
|----------------------|------------------------|--------------|-------------------|----------|----------------------|-------------------------|--------------------|----------------|
|                      | <b>IdHistory</b>       | <b>IdApp</b> | IdPenilaian       | IdAspek  | <b>JenisPenilaia</b> | Rating                  | <b>BobotSatuan</b> | NilaiTerBobo ▲ |
| ١                    | 1                      | ASINA42      | Nilai 2346        | Jamin215 | Nilai jaminan        | 5                       | 7.8                | 39             |
|                      | 1                      | ASINA42      | Pengik2348        | Jamin215 | Pengikatan d         | 5                       | 6.22               | 31.1           |
|                      | 1                      | ASINA42      | Operat2341        | Keuan203 | Operating inc.       | $\overline{3}$          | 1.41               | 4.23           |
|                      | 1                      | ASINA42      | <b>Total 2337</b> | Keuan203 | Total nilai ass      | $\blacksquare$          | 1.06               | 1.06           |
|                      | $\overline{1}$         | ASINA42      | Tingka2339        | Keuan203 | Tingkat curre        | $\overline{4}$          | 0.78               | 3.12           |
|                      | 1                      | ASINA42      | Debt t2343        | Keuan203 | Debt to equity 5     |                         | 1.76               | 8.8            |
|                      | 1                      | ASINA42      | Ebit /2340        | Keuan203 | Ebit / interest      | $\overline{4}$          | 0.98               | 3.92           |
|                      | 1                      | ASINA42      | Lama b1607        | Lama 345 | Lama berdirin        | $\epsilon$ <sub>1</sub> | 1.07               | 1.07           |
|                      | 1                      | ASINA42      | Organi1611        | Manaj351 | Organisasi           | $\overline{c}$          | 1.8                | 3.6            |
|                      | 1                      | ASINA42      | Accoun1612        | Manaj351 | Account beha 2       |                         | 3                  | 6              |
|                      | Í                      | ASINA42      | Pengal1609        | Manaj351 | Pengalaman           | 3                       | 2.4                | 7.2            |
|                      | 1                      | ASINA42      | Kualit1613        | Manaj351 | Kualitas lapor       | 4                       | 1.8                | 7.2            |
|                      | $\overline{1}$         | ASINA42      | Integr1610        | Manaj351 | Integritas dan 5     |                         | 3                  | 15             |
|                      | 1                      | ASINA42      | Posisi1624        | Pemas414 | Posisi Persai        | 3                       | 1.28               | 3.84           |
|                      | 1                      | ASINA42      | Hubung1626        | Pemas414 | Hubungan de          | $\overline{3}$          | 1.12               | 3.36           |
| $\blacktriangleleft$ | 1                      | ASINA42      | Salura1625        | Pemas414 | Saluran Distri       | 4                       | 1.12               | 4.48           |

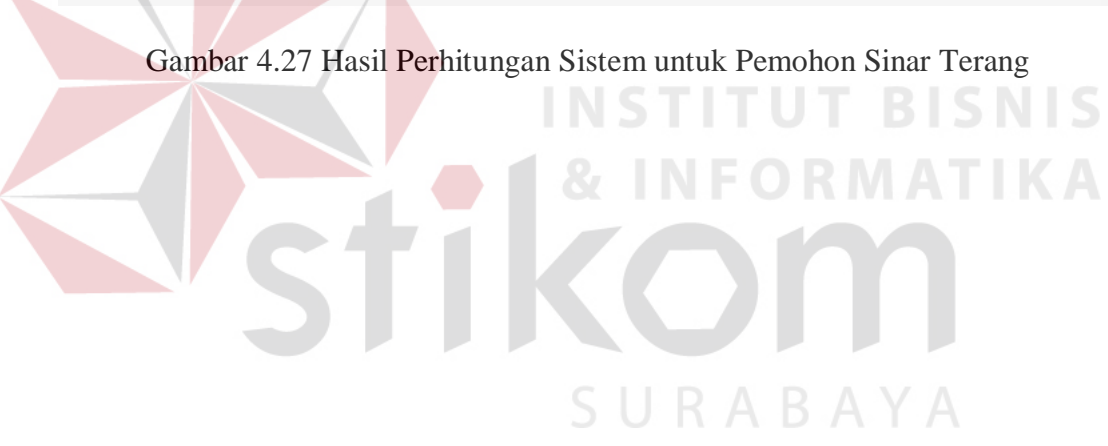

#### PT. BANK JATIM CABANG NGANJUK Jalan Gatot Subroto No. 8 Nganjuk Telp (0358) 325101 **HASIL CREDIT SCORING** Kredit Umum Sinar Terang No. Pengajuan : ASINA42311200854 Nama Nasabah Alamat Jalan Alternatif 66 **Key Person Bob Sanjava** Alamat Key Person Jalan Makadam 12 03584445556 Telp. Key Person Kriteria Rating **Bobot** Skor **Terbobot Satuan Jaminan** 39.00 1 | Nilai jaminan tambahan (NJ) 7.80  $\overline{5}$  $6.22$ 31.10 2 Pengikatan dan dokumen Keuangan  $\overline{3}$  $1.41$  $4.23$ 3 | Operating income / sales  $\frac{1.26}{1.06}$ 4 Total nilai asset (Rupiah) 1.06  $\overline{1}$  $\overline{5}$  $\overline{4}$ 0.78  $3.12$ Tingkat current ratio (CR)  $\overline{4}$ 0.98  $3.92$ 6 Ebit / interest 7 Debt to equity ratio (DER) 1.76 8.80 Lama Usaha  $\overline{1}$  $1.07$  $1.07$ 8 Lama berdirinya usaha Manajemen 9 Integritas dan reputasi<br>10 Organisasi 15.00  $3.00$ 1.80  $3.60$  $\overline{2}$  $\overline{4}$ 1.80  $7.20$ 11 Kualitas laporan keuangan  $2.40$  $7.20$  $\overline{3}$ 12 Pengalaman Manajemen  $3.00$  $6.00$ 13 Account behaviour  $\overline{2}$ Pemasaran  $4.48$ 14 Saluran Distribusi<br>15 Hubungan dengan konsumen  $1.12$  $\overline{4}$  $\frac{1}{1.12}$  $3.36$ 3  $\frac{1.28}{1.28}$  $3.84$ 16 Harga Produk dan Image 17 Posisi Persaingan  $3.84$  $\overline{\mathbf{3}}$ Produksi  $1.65$ 18 | Kapasitas Produksi  $0.33$  $0.66$  $0.22$ 19 Tenaga kerja dan supervisi  $0.43$  $1.29$ 20 Kualitas produk  $1.29$  $0.43$ 21 Hubungan dengan supplier  $0.22$ 0.66 22 Kondisi mesin atau peralatan  $3$ Resiko Industri 23 Jenis Industri  $\overline{5}$  $2.13$ 10.65 163.02 **Total Skor Terbobot** AA Ranking Catatan Penilaian Terdapat nilai kurang pada objek penilaian : Total nilai asset (Rupiah), Lama berdirinya usaha . Harap ditinjau kembali Dibahas di Nganjuk, 03/11/2008 Disetujui/Ditolak<sup>\*</sup> Pimpinan Cabang Kabag Pemasaran Sutii Rahavu Astutiningsih

\*) coret yang tidak perlu

Page 1 of 1

Gambar 4.28 Hasil Cetak Perhitungan Sistem untuk Pemohon Sinar Terang

Dari dua *test case* yang dilakukan, dapat diketahui bahwa hasil akhir dari perbandingan perhitungan telah sesuai dengan tujuan. Hal ini ditunjukkan dengan

kesesuaian hasil keluaran dari tabel 4.3 yang merupakan penghitungan dengan aplikasi excel serta gambar 4.25 dan gambar 4.26 dengan pemohon kredit Asri Utama, serta kesesuaian hasil keluaran pada tabel 4.4 yang merupakan penghitungan dengan aplikasi excel serta gambar 4.27 dan 4.28 dengan pemohon kredit Sinar Terang.

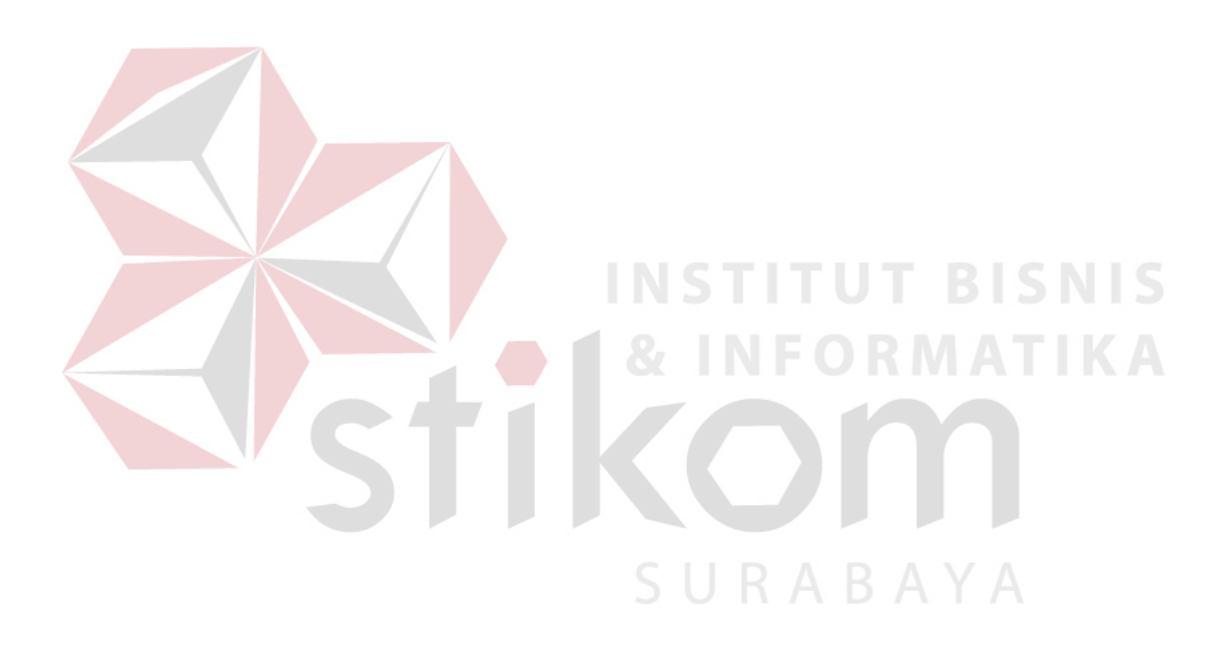